# Dell Inspiron 15R **Vlasni**č**ki priru**č**nik**

**Model ra**č**unala: Inspiron 5520/7520 Regulativni model: P25F Regulativna vrsta: P25F001**

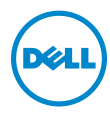

# **Napomene, oprezi i upozorenja**

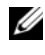

**ZA NAPOMENA:** NAPOMENA ukazuje na važne informacije koje vam pomažu da koristite svoje računalo na bolji način.

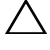

**OPREZ: OPREZ ukazuje na mogu**ć**e ošte**ć**enje hardvera ili gubitak podataka u slu**č**aju da se ne poštuju upute.**

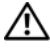

**UPOZORENJE:** OPREZ ukazuje na moguæe ošteæenje imovine, tielesne povrede ili smrt.

Zaštitni znakovi koji se koriste u tekstu: Dell™, logotip DELL i Inspiron™ zaštitni su znakovi tvrtke Dell Inc.; Microsoft®, Windows®, logotip gumba Windows start su ili zaštitni znakovi ili registrirani trgovački znakovi tvrtke Microsoft Corporation u SAD i/ili drugim zemljama; Bluetooth® je registrirani zaštitni znak u vlasništvu tvrtke Bluetooth SIG, Inc., a tvrtka Dell Inc. koristi ga u okviru licence.

Ostali trgovački znakovi i trgovački nazivi koji se koriste u ovom dokumentu označavaju ili entitete koji su vlasnici th znakova ili njihove proizvode. Tvrtka Dell Inc. odrče se bilo kakvih vlasničkih interesa za navedene trgovačke znakove i trgovačke nazive, osim vlastitih.

\_\_\_\_\_\_\_\_\_\_\_\_\_\_\_\_\_\_\_\_ Informacije navedene u ovom dokumentu podložne su promjeni bez prethodne obavijesti. © 2012 Dell Inc. Sva prava pridržana.

Bilo kakvo umnožavanje ovog materijala bez pismenog dopuštenja tvrtke Dell Inc. strogo je zabranjeno.

# Sadržaj

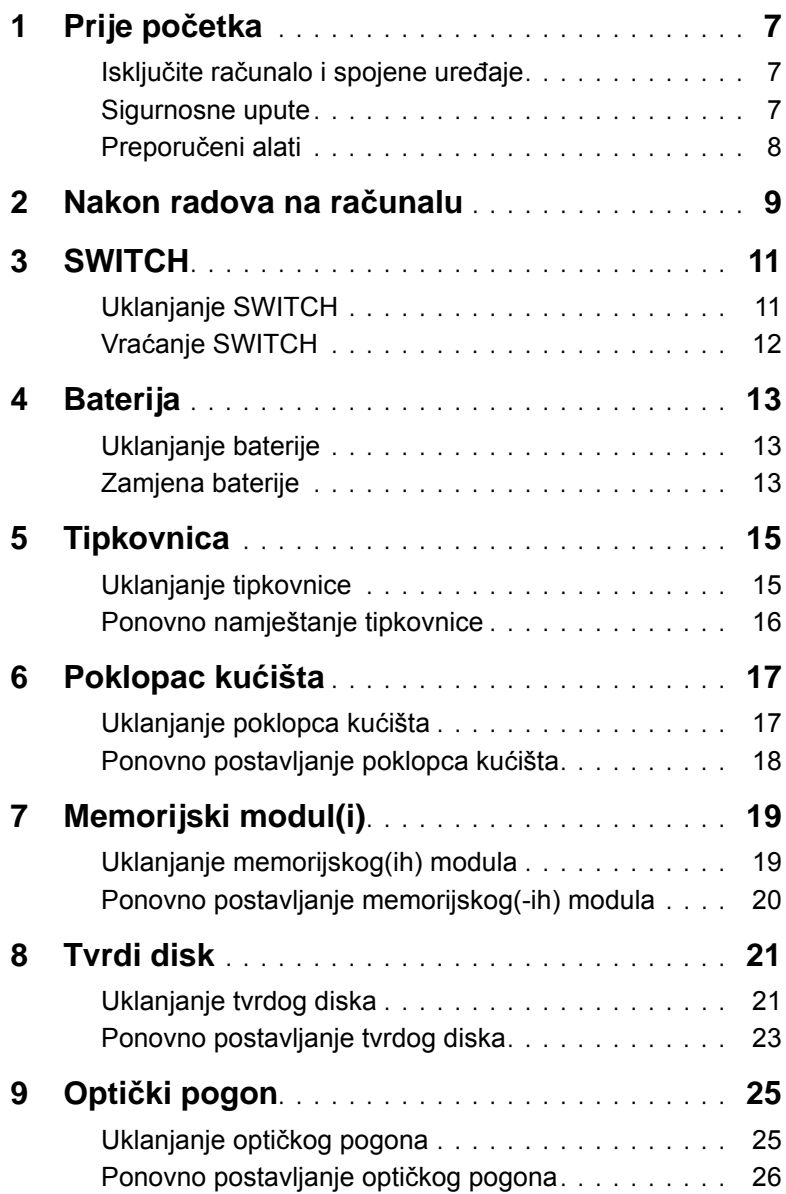

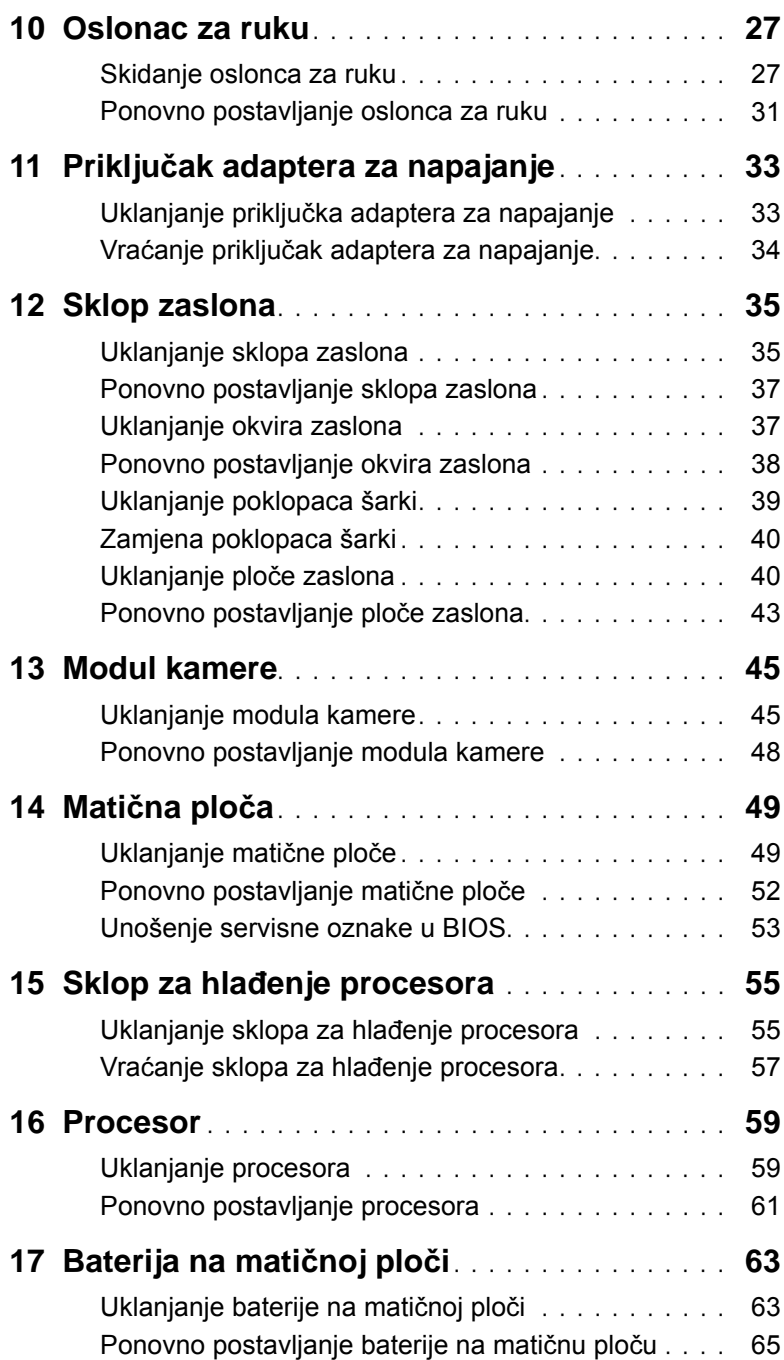

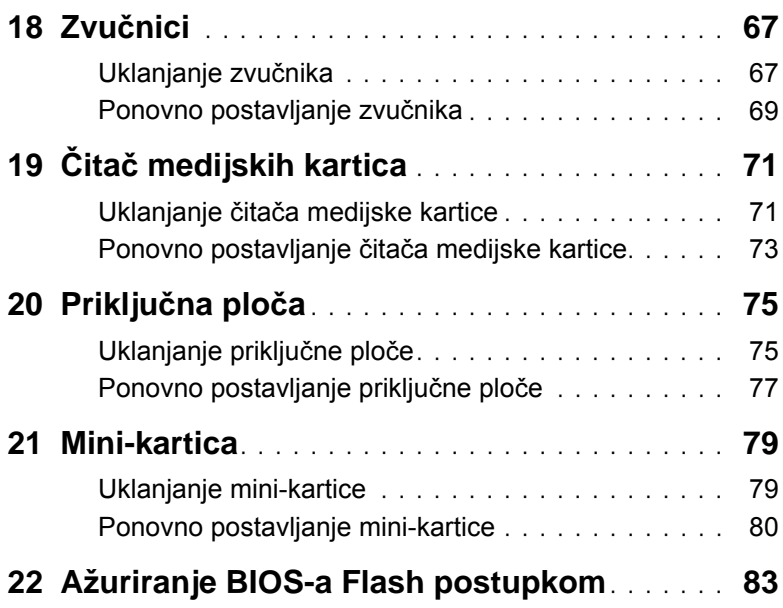

# <span id="page-6-3"></span><span id="page-6-1"></span><span id="page-6-0"></span>**Isklju**č**ite ra**č**unalo i spojene ure**đ**aje**

**OPREZ: Kako biste izbjegli gubitak podataka, prije nego isklju**č**ite ra**č**unalo spremite i zatvorite sve otvorene datoteke i zatvorite sve otvorene programe.**

- 1 Spremite i zatvorite sve otvorene datoteke i zatvorite sve otvorene programe.
- 2 Kliknite na **Start** i kliknite na **Isklju**č**i**.

Microsoft Windows će se isključiti i računalo će se ugasiti.

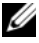

**ZA NAPOMENA:** Ako koristite neki drugi operacijski sustav, pogledajte dokumentaciju vašeg operacijskog sustava radi uputa za isključivanje.

- 3 Iskopčajte svoje računalo i sve priključene uređaje iz svih električnih izvora napajanja.
- 4 Odspojite sve telefonske kablove, mrežne kablove i spojene uređaje s računala.
- 5 Pritisnite i držite pritisnutim gumb napajanja približno 5 sekundi nakon odspajanja računala, kako biste uzemljili matičnu ploču.

### <span id="page-6-2"></span>**Sigurnosne upute**

Radi zaštitite vašeg računala od mogućih oštećenja i radi vaše osobne zaštite, pridržavajte se sljedećih uputa o sigurnosti.

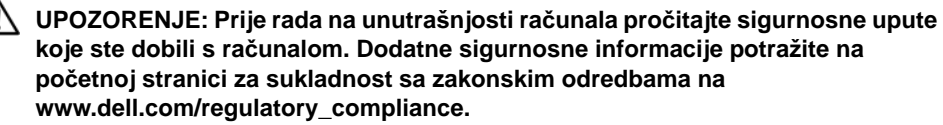

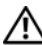

**UPOZORENJE: Prije otvaranja poklopaca ili plo**č**a ra**č**unala odspojite sve izvore napajanja. Kada završite s radom na ra**č**unalu, vratite sve poklopce, plo**č**e i vijke prije nego spojite izvor napajanja.**

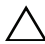

**OPREZ: Kako biste izbjegli ošte**ć**ivanje ra**č**unala, pobrinite se da je radna površina ravna i** č**ista.**

**OPREZ: Radi izbjegavanja ošte**ć**enja na komponentama i karticama, držite ih za njihove rubove i izbjegavajte dodirivanje nožica i kontakata.**

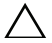

**OPREZ: Samo je obu**č**eni serviser ovlašten za skidanje pokrova ra**č**unala i pristup komponentama koje se u njemu nalaze. Pogledajte sigurnosne upute za detaljne informacije o mjerama predostrožnosti, radu unutar ra**č**unala te zaštiti od elektrostati**č**kog pražnjenja.**

**OPREZ: Prije nego što dotaknete bilo koji dio u unutrašnjosti svog ra**č**unala, uzemljite se dodirivanjem neobojene metalne površine, poput metalnog dijela na pole**đ**ini ra**č**unala. Dok radite, povremeno dotaknite neobojanu metalnu površinu kako bi ispraznili stati**č**ki elektricitet koji bi mogao oštetiti unutarnje komponente.**

**OPREZ: Kada iskop**č**avate kabel, povla**č**ite ga za priklju**č**ak ili za jezi**č**ak za povla**č**enje, a ne za sami kabel. Neki kabeli imaju priklju**č**ke s jezi**č**cima za blokiranje ili vijke koje morate otpustiti prije odspajanja kabela. Kabele prilikom odspajanja držite ravnomjerno poravnate kako biste izbjegli savijanje kontakata priklju**č**ka. Prilikom spajanja kablova se pobrinite da su priklju**č**ci i utori propisno okrenuti i poravnati.**

**OPREZ: Za iskop**č**avanje mrežnog kabela, najprije iskop**č**ajte kabel iz svog ra**č**unala i potom iskop**č**ajte kabel iz mrežnog ure**đ**aja.**

### <span id="page-7-0"></span>**Preporu**č**eni alati**

Za izvršavanje postupaka iz ovog dokumenta možda će vam trebati slijedeći alati:

- križni odvijač
- plastično šilo
- mali ravni odvijač

<span id="page-8-1"></span><span id="page-8-0"></span>Nakon dovršetka postupaka zamjene, pobrinite se da:

- Vratite sve vijke i pobrinite se da u računalo nema zaostalih vijaka
- Spojite sve vanjske uređaje, kablove, kartice i sve druge dijelove koje se uklonili prije početka rana na vašem računalu
- Priključite računalo i sve priključene uređaje na njihove izvore električnog napajanja
- **OPREZ: Prije nego što uklju**č**ite ra**č**unalo, ponovno postavite sve vijke i provjerite da nema zaostalih vijaka u unutrašnjosti ra**č**unala. Ako to ne u**č**inite, može do**ć**i do ošte**ć**enja ra**č**unala.**

# <span id="page-10-0"></span>3 **SWITCH**

**UPOZORENJE: Prije po**č**etka rada na ra**č**unalu, pro**č**itajte sigurnosne napomene koje smo isporu**č**ili s ra**č**unalom i slijedite korake navedene u ["Prije po](#page-6-3)**č**etka" na [stranici 7.](#page-6-3) Dodatne sigurnosne informacije potražite na po**č**etnoj stranici za sukladnost sa zakonskim odredbama na www.dell.com/regulatory\_compliance.**

## <span id="page-10-1"></span>**Uklanjanje SWITCH**

- 1 Povucite jezičak za oslobađanje SWITCH u stranu. Sklopka će iskočiti.
- 2 Podignite i izvadite SWITCH iz računala.

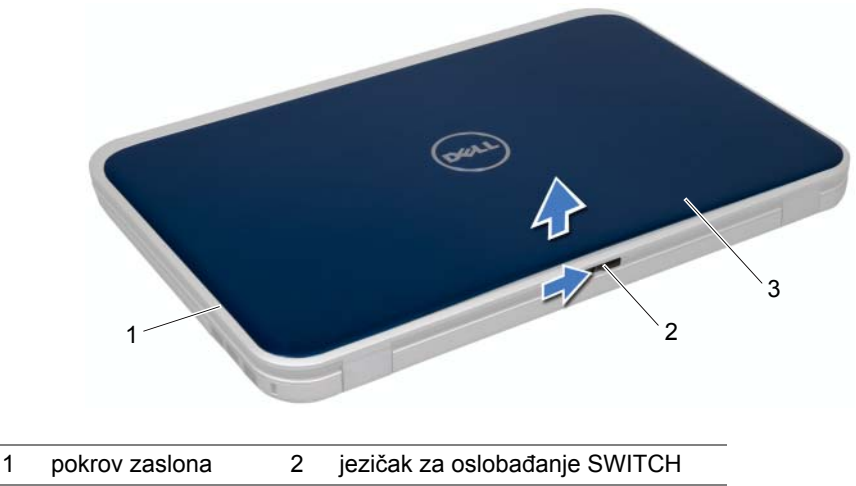

3 SWITCH

# <span id="page-11-0"></span>**Vra**ć**anje SWITCH**

#### **Postupak**

1 Poravnajte jezičke na dnu SWITCH s utorima na poklopcu zaslona i pritisnite SWITCH na njeno mjesto.

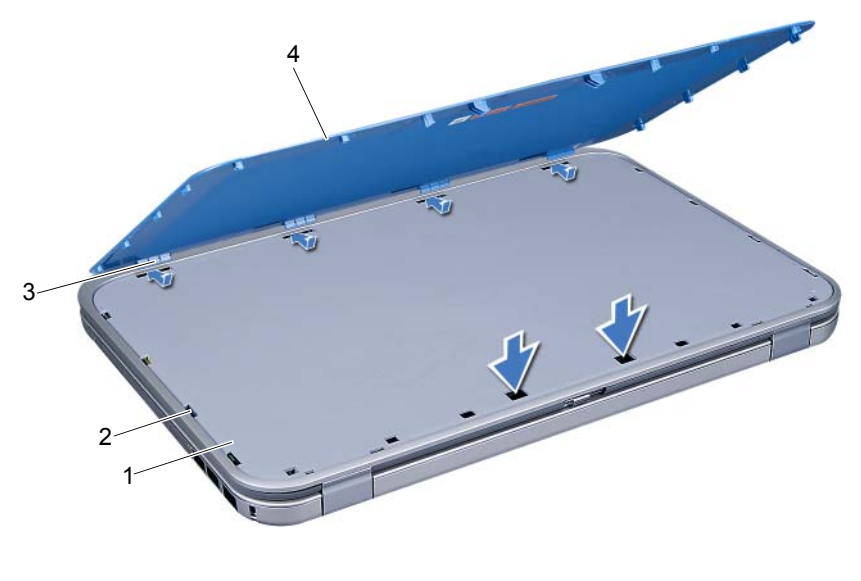

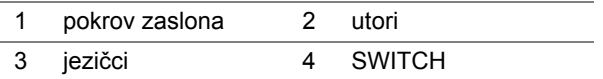

2 Slijedite upute u ["Nakon radova na ra](#page-8-1)čunalu" na stranici 9.

# <span id="page-12-0"></span>4 **Baterija**

**UPOZORENJE: Prije po**č**etka rada na ra**č**unalu, pro**č**itajte sigurnosne napomene koje smo isporu**č**ili s ra**č**unalom i slijedite korake navedene u ["Prije po](#page-6-3)**č**etka" na [stranici 7.](#page-6-3) Dodatne sigurnosne informacije potražite na po**č**etnoj stranici za sukladnost sa zakonskim odredbama na www.dell.com/regulatory\_compliance.**

## <span id="page-12-3"></span><span id="page-12-1"></span>**Uklanjanje baterije**

- 1 Zatvorite zaslon i računalo okrenite naopako.
- 2 Pomaknite jezičak za vađenje baterije u deblokirani položaj.
- 3 Izvucite bateriju iz utora za bateriju.

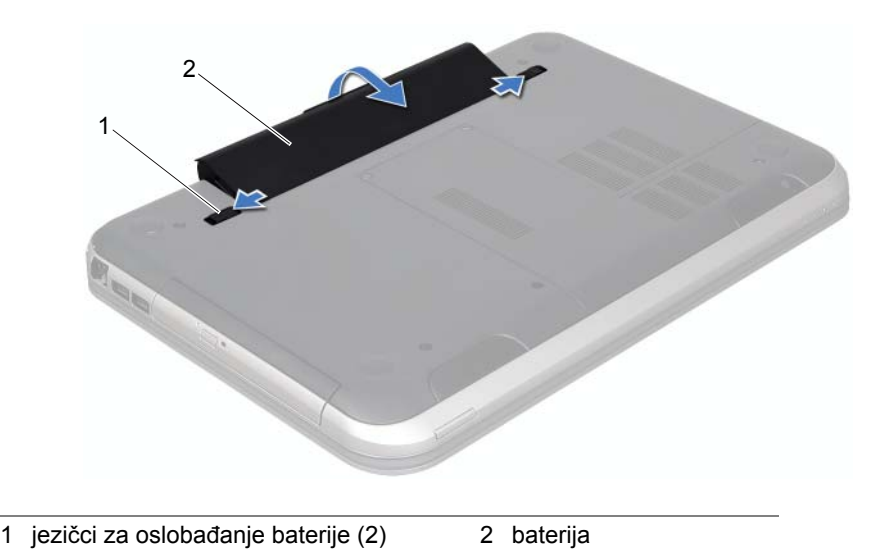

## <span id="page-12-4"></span><span id="page-12-2"></span>**Zamjena baterije**

- 1 Poravnajte jezičke na bateriji s utorima na ležištu baterije i pažljivo utisnite bateriju tako da klikne na svom mjestu.
- 2 Slijedite upute u ["Nakon radova na ra](#page-8-1)čunalu" na stranici 9.

# <span id="page-14-0"></span>5 **Tipkovnica**

**UPOZORENJE: Prije po**č**etka rada na ra**č**unalu, pro**č**itajte sigurnosne napomene koje smo isporu**č**ili s ra**č**unalom i slijedite korake navedene u ["Prije po](#page-6-3)**č**etka" na [stranici 7.](#page-6-3) Dodatne sigurnosne informacije potražite na po**č**etnoj stranici za sukladnost sa zakonskim odredbama na www.dell.com/regulatory\_compliance.**

# <span id="page-14-2"></span><span id="page-14-1"></span>**Uklanjanje tipkovnice**

#### **Preduvjeti**

1 Uklonite bateriju. Pogledajte ["Uklanjanje baterije" na stranici 13.](#page-12-3)

#### **Postupak**

- **OPREZ: Tipke na tipkovnici su osjetljive, lako se pomaknu iz ku**ć**išta, a njihova zamjena može biti prili**č**no dugotrajna. Budite pažljivi pri rukovanju i uklanjanju tipkovnice.**
- 1 Okrenite računalo i do kraja otvorite zaslon.
- 2 Pomoću plastičnog šila otpustite tipkovnicu iz jezičaka na osloncu za ruku i otpuštajte tipkovnicu dok se ne odvoji od oslonca za ruku.

**OPREZ: Budite jako pažljivi pri uklanjanju i rukovanju s tipkovnicom. U protivnom, možete ogrepsti plo**č**u zaslona.**

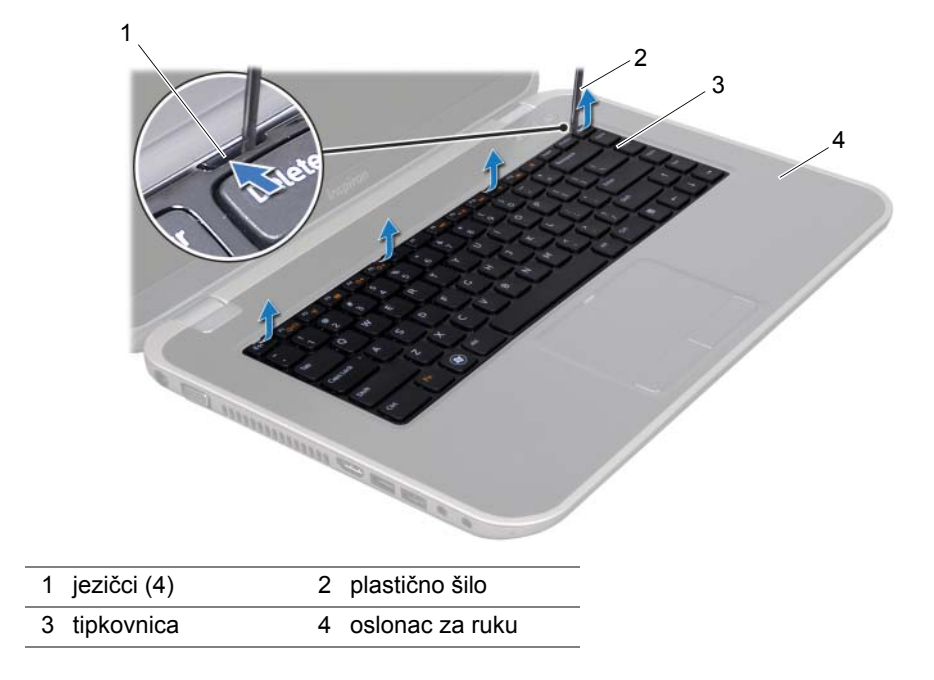

- 3 Pažljivo preokrenite tipkovnicu i stavite je na oslonac za dlan.
- 4 Podignite zasun priključka i povucite jezičak kako biste odspojili kabel tipkovnice od priključka na matičnoj ploči.
- 5 Podignite i odvojite tipkovnicu od računala.

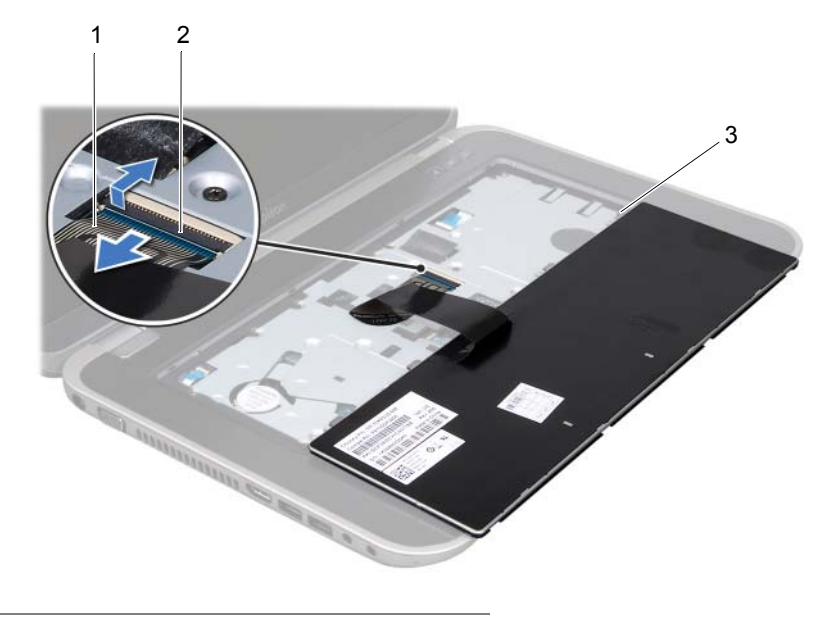

- 1 kabel tipkovnice 2 jezičak priključka
- 3 jezičci (5)

## <span id="page-15-1"></span><span id="page-15-0"></span>**Ponovno namještanje tipkovnice**

#### **Postupak**

- 1 Kabel tipkovnice umetnite u priključak na matičnoj ploči i pritisnite jezičak priključka kako biste kabel učvrstili.
- 2 Umetnite jezičke na dnu tipkovnice u utore na osloncu za dlan i postavite tipkovnicu na oslonac za dlan.
- 3 Lagano pritisnite rubove tipkovnice kako bi se tipkovnica učvrstila pod jezičcima na osloncu za ruku.
- 4 Zatvorite zaslon i računalo okrenite naopako.

- 1 Vratite bateriju. Pogledajte ["Zamjena baterije" na stranici 13.](#page-12-4)
- 2 Slijedite upute u ["Nakon radova na ra](#page-8-1)čunalu" na stranici 9.

# <span id="page-16-0"></span>6 **Poklopac ku**ć**išta**

**UPOZORENJE: Prije po**č**etka rada na ra**č**unalu, pro**č**itajte sigurnosne napomene koje smo isporu**č**ili s ra**č**unalom i slijedite korake navedene u ["Prije po](#page-6-3)**č**etka" na [stranici 7.](#page-6-3) Dodatne sigurnosne informacije potražite na po**č**etnoj stranici za sukladnost sa zakonskim odredbama na www.dell.com/regulatory\_compliance.**

# <span id="page-16-2"></span><span id="page-16-1"></span>**Uklanjanje poklopca ku**ć**išta**

#### **Preduvjeti**

1 Uklonite bateriju. Pogledajte ["Uklanjanje baterije" na stranici 13.](#page-12-3)

#### **Postupak**

- 1 Otpustite vijke kojima je poklopac kućišta pričvršćen na bazu računala.
- 2 Vrhovima prstiju odvojite poklopac kućišta s baze računala.
- 3 Podignite donji poklopac s baze računala.

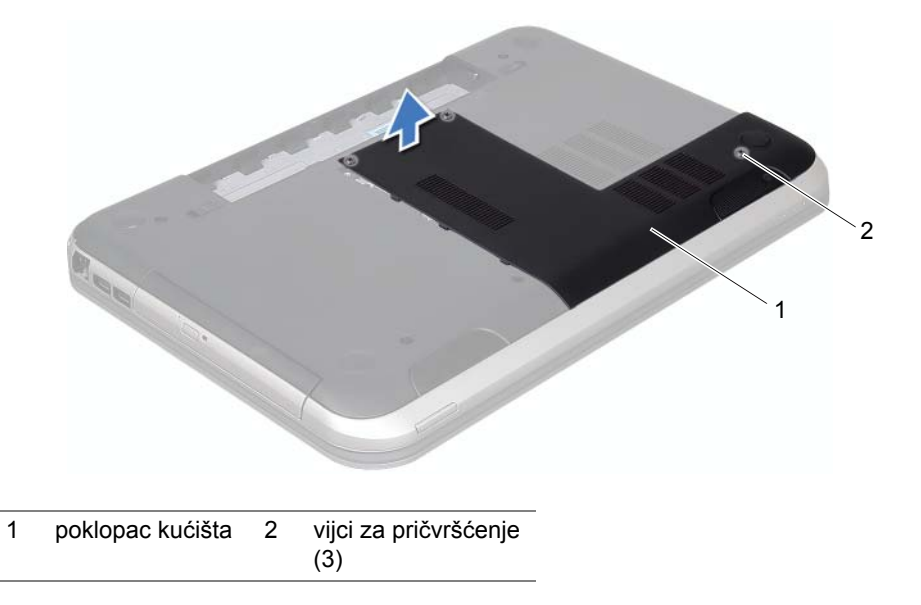

# <span id="page-17-1"></span><span id="page-17-0"></span>**Ponovno postavljanje poklopca ku**ć**išta**

#### **Postupak**

- 1 Pogurajte jezičke na poklopcu kućišta u utore na bazi računala te poklopac kućišta pažljivo postavite na mjesto.
- 2 Pritegnite vijke kojima je poklopac kućišta pričvršćen za bazu računala.

- 1 Vratite bateriju. Pogledajte ["Zamjena baterije" na stranici 13.](#page-12-4)
- 2 Slijedite upute u ["Nakon radova na ra](#page-8-1)čunalu" na stranici 9.

# <span id="page-18-0"></span>7 **Memorijski modul(i)**

**UPOZORENJE: Prije po**č**etka rada na ra**č**unalu, pro**č**itajte sigurnosne napomene koje smo isporu**č**ili s ra**č**unalom i slijedite korake navedene u ["Prije po](#page-6-3)**č**etka" na [stranici 7.](#page-6-3) Dodatne sigurnosne informacije potražite na po**č**etnoj stranici za sukladnost sa zakonskim odredbama na www.dell.com/regulatory\_compliance.**

# <span id="page-18-1"></span>**Uklanjanje memorijskog(ih) modula**

#### **Preduvjeti**

- 1 Uklonite bateriju. Pogledajte ["Uklanjanje baterije" na stranici 13.](#page-12-3)
- 2 Uklonite poklopac kućišta. Pogledajte ["Uklanjanje poklopca ku](#page-16-2)ćišta" na stranici 17.

#### **Postupak**

**OPREZ: Kako se priklju**č**ak memorijskog modula ne bi oštetio, za širenje kop**č**a za u**č**vrš**ć**ivanje memorijskog modula nemojte koristiti nikakav alat.**

- 1 Pomoću vrhova prstiju pažljivo raširite kvačice za učvršćivanje na svakom kraju memorijskog modula sve dok modul ne iskoči.
- 2 Uklonite memorijski modul iz priključka memorijskog modula.

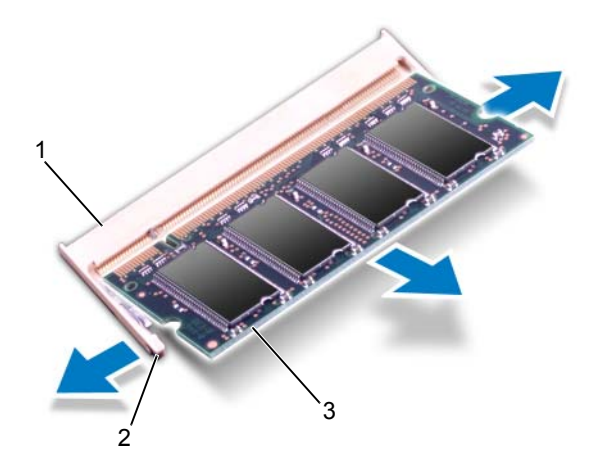

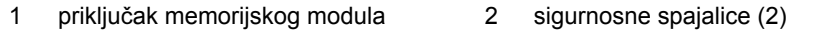

# <span id="page-19-0"></span>**Ponovno postavljanje memorijskog(-ih) modula**

#### **Postupak**

- 1 Poravnajte usjek na memorijskom modulu s jezičcem na priključku memorijskog modula.
- 2 Čvrsto gurnite memorijski modul u utor pod kutom od 45 stupnjeva i pritisnite ga dok se ne učvrsti u svom položaju. Ako ne čujete da je modul škljocnuo, izvadite ga i ponovno umetnite.

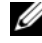

*M* NAPOMENA: Ako memorijski modul nije pravilno umetnut, računalo se možda neće pokrenuti.

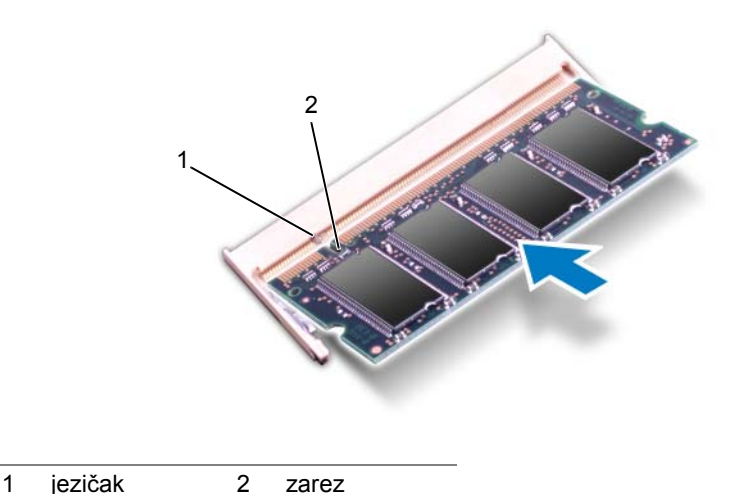

#### **Naknadne radnje**

- 1 Ponovno postavite osnovni pokrov. Pogledajte ["Ponovno postavljanje poklopca](#page-17-1)  kuć[išta" na stranici 18](#page-17-1).
- 2 Vratite bateriju. Pogledajte ["Zamjena baterije" na stranici 13.](#page-12-4)
- 3 Slijedite upute u ["Nakon radova na ra](#page-8-1)čunalu" na stranici 9.
- 4 Ukliučite računalo.

Računalo će prilikom pokretanja detektirati memorijski modul(e) i automatski ažurirati informacije o konfiguraciji sustava.

Za potvrdu količine memorije instalirane na računalu:

Pritisnite **Start** → **Control Panel** (Upravljačka ploča)→ **System and Security** (Sustav i zaštita)→ **System** (Sustav).

# <span id="page-20-0"></span>8 **Tvrdi disk**

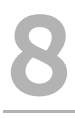

**UPOZORENJE: Prije po**č**etka rada na ra**č**unalu, pro**č**itajte sigurnosne napomene koje smo isporu**č**ili s ra**č**unalom i slijedite korake navedene u ["Prije po](#page-6-3)**č**etka" na [stranici 7.](#page-6-3) Dodatne sigurnosne informacije potražite na po**č**etnoj stranici za sukladnost sa zakonskim odredbama na www.dell.com/regulatory\_compliance.**

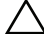

**OPREZ:** Kako biste izbjegli gubitak podataka tvrdi disk nemojte uklanjati dok je računalo uključeno ili se nalazi u stanju pripravnosti.

**OPREZ:** Tvrdi diskovi su iznimno osjetljivi. Budite pažljivi pri rukovanju s tvrdim diskom.

# <span id="page-20-1"></span>**Uklanjanje tvrdog diska**

#### **Preduvjeti**

- 1 Uklonite bateriju. Pogledajte ["Uklanjanje baterije" na stranici 13.](#page-12-3)
- 2 Uklonite poklopac kućišta. Pogledajte ["Uklanjanje poklopca ku](#page-16-2)ćišta" na stranici 17.

#### **Postupak**

- 1 Uklonite vijke koji pričvršćuju sklop tvrdog diska na bazu računala.
- 2 Pomoću jezičaka za povlačenje povucite sklop tvrdog diska prema stražnjoj strani računala kako biste odspojili sklop tvrdog diska iz priključka na matičnoj ploči.
- 3 Sklop tvrdog diska podignite s baze računala.

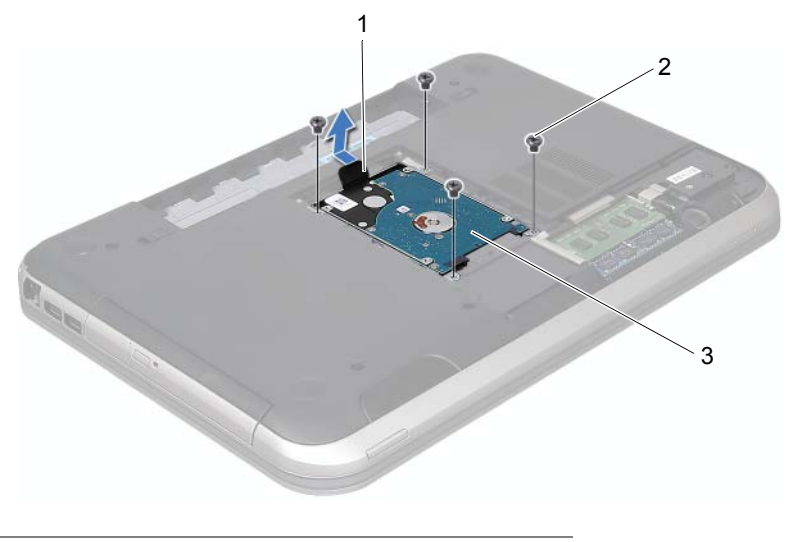

- 1 jezičac za povlačenje 2 vijci (4)
- 3 sklop tvrdog diska
- Otpustite vijke kojima je nosač tvrdog diska pričvršćen za tvrdi disk.
- Podignite tvrdi disk iz nosača tvrdog diska.

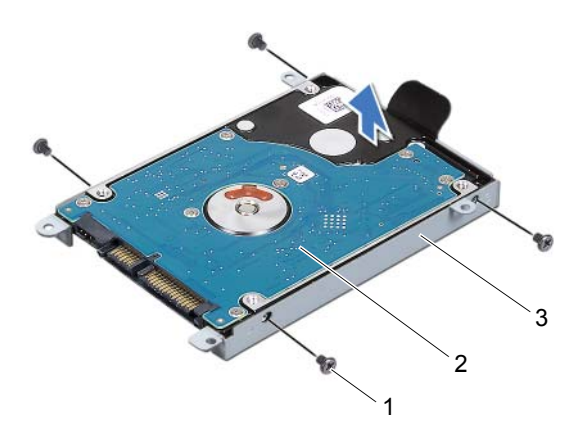

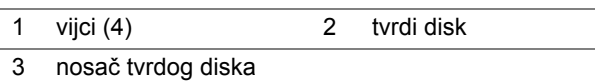

## <span id="page-22-0"></span>**Ponovno postavljanje tvrdog diska**

#### **Postupak**

- Izvadite novi tvrdi disk iz njegovog pakiranja. Originalnu ambalažu spremite kako biste tvrdi disk mogli zapakirati ili poslati poštom.
- Poravnajte otvore za vijke na nosaču tvrdog diska s otvorima za vijke na tvrdom disku.
- Vratite vijke koji pričvršćuju nosač tvrdog diska na tvrdi disk.
- Sklop tvrdog diska postavite u kućište računala.
- Pomoću jezičaka za povlačenje gurnite sklop tvrdog diska prema prednjoj strani računala kako biste spojili sklop tvrdog diska na priključak na matičnoj ploči.
- Vratite vijke koji pričvršćuju sklop tvrdog diska na bazu računala.

- 1 Ponovno postavite osnovni pokrov. Pogledajte ["Ponovno postavljanje poklopca](#page-17-1)  kuć[išta" na stranici 18](#page-17-1).
- 2 Vratite bateriju. Pogledajte ["Zamjena baterije" na stranici 13.](#page-12-4)
- 3 Slijedite upute u ["Nakon radova na ra](#page-8-1)čunalu" na stranici 9.

# <span id="page-24-0"></span>9 **Opti**č**ki pogon**

**UPOZORENJE: Prije po**č**etka rada na ra**č**unalu, pro**č**itajte sigurnosne napomene koje smo isporu**č**ili s ra**č**unalom i slijedite korake navedene u ["Prije po](#page-6-3)**č**etka" na [stranici 7.](#page-6-3) Dodatne sigurnosne informacije potražite na po**č**etnoj stranici za sukladnost sa zakonskim odredbama na www.dell.com/regulatory\_compliance.**

# <span id="page-24-1"></span>**Uklanjanje opti**č**kog pogona**

#### **Preduvjeti**

- 1 Uklonite bateriju. Pogledajte ["Uklanjanje baterije" na stranici 13.](#page-12-3)
- 2 Uklonite poklopac kućišta. Pogledajte ["Uklanjanje poklopca ku](#page-16-2)ćišta" na stranici 17.

#### **Postupak**

- 1 Odvijte vijak koji pričvršćuje sklop optičkog pogona na kućište računala.
- 2 Vrhovima prstiju izvucite sklop optičkog pogona iz pretinca za optički pogon.

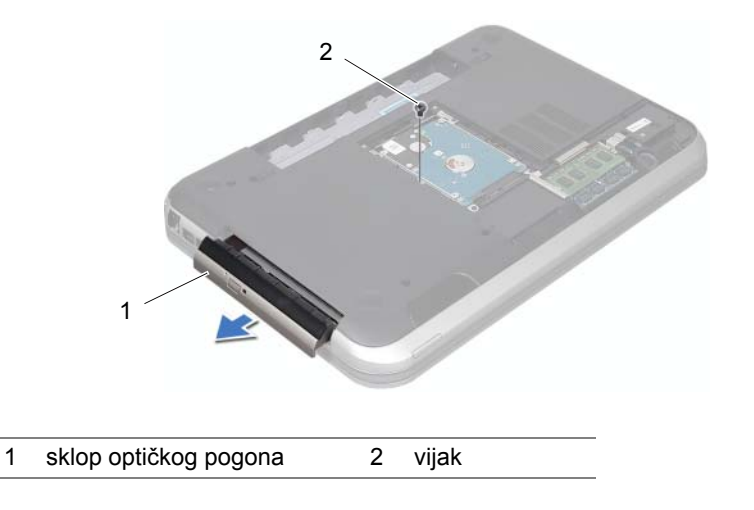

- 3 Pažljivo izgurajte masku optičkog pogona i uklonite je sa sklopa optičkog pogona.
- 4 Otpustite vijke kojima je nosač optičkog pogona pričvršćen za optički pogon.
- 5 Uklonite nosač optičkog pogona.

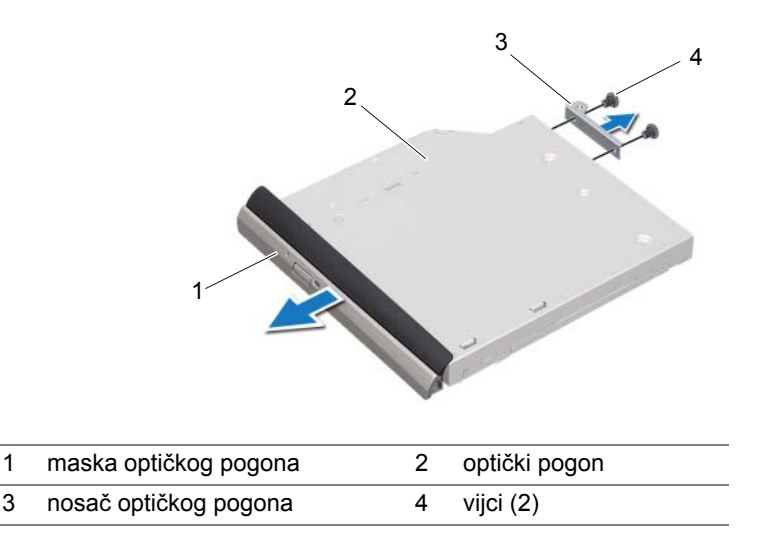

#### <span id="page-25-0"></span>**Ponovno postavljanje opti**č**kog pogona**

#### **Postupak**

- 1 Poravnajte otvore za vijke na nosaču optičkog pogona s otvorima za vijke na optičkom pogonu.
- 2 Vratite vijke kojima je nosač optičkog pogona pričvršćen za optički pogon.
- 3 Poravnajte jezičke na masci optičkog pogona s utorima na sklopu optičkog pogonu i umetnite masku optičkog pogona na mjesto.
- 4 Gurajte sklop optičkog pogona u ležište optičkog pogona sve dok pogon potpuno ne nasjedne na svoje mjesto.
- 5 Ponovno postavite vijak koji pričvršćuje sklop optičkog pogona na kućište računala.

- 1 Ponovno postavite osnovni pokrov. Pogledajte ["Ponovno postavljanje poklopca](#page-17-1)  kuć[išta" na stranici 18](#page-17-1).
- 2 Vratite bateriju. Pogledajte ["Zamjena baterije" na stranici 13.](#page-12-4)
- 3 Slijedite upute u ["Nakon radova na ra](#page-8-1)čunalu" na stranici 9.

# <span id="page-26-0"></span>10 **Oslonac za ruku**

**UPOZORENJE: Prije po**č**etka rada na ra**č**unalu, pro**č**itajte sigurnosne napomene koje smo isporu**č**ili s ra**č**unalom i slijedite korake navedene u ["Prije po](#page-6-3)**č**etka" na [stranici 7.](#page-6-3) Dodatne sigurnosne informacije potražite na po**č**etnoj stranici za sukladnost sa zakonskim odredbama na www.dell.com/regulatory\_compliance.**

# <span id="page-26-2"></span><span id="page-26-1"></span>**Skidanje oslonca za ruku**

#### **Preduvjeti**

- 1 Uklonite bateriju. Pogledajte ["Uklanjanje baterije" na stranici 13.](#page-12-3)
- 2 Uklonite tipkovnicu. Pogledajte ["Uklanjanje tipkovnice" na stranici 15.](#page-14-2)
- 3 Uklonite poklopac kućišta. Pogledajte ["Uklanjanje poklopca ku](#page-16-2)ćišta" na stranici 17.

#### **Postupak**

1 Otpustite vijke kojima je oslonac za ruku pričvršćen za kućište računala.

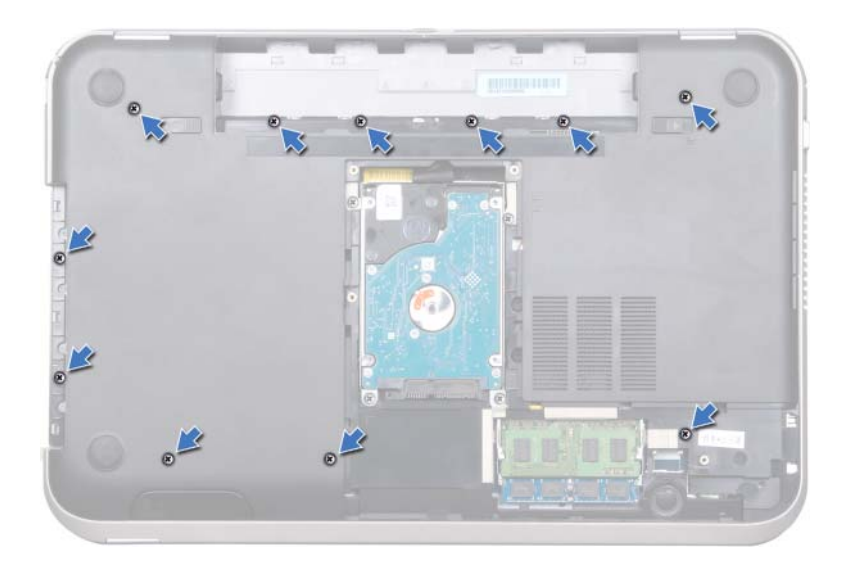

- 2 Okrenite računalo.
- 3 Podignite zasune priključka i povucite jezičke za odspajanje kabela ploče s gumbom za uključivanje/isključivanje, kabela podloge osjetljive na dodir i kabela ploče s brzim tipkama s priključaka na matičnoj ploči.

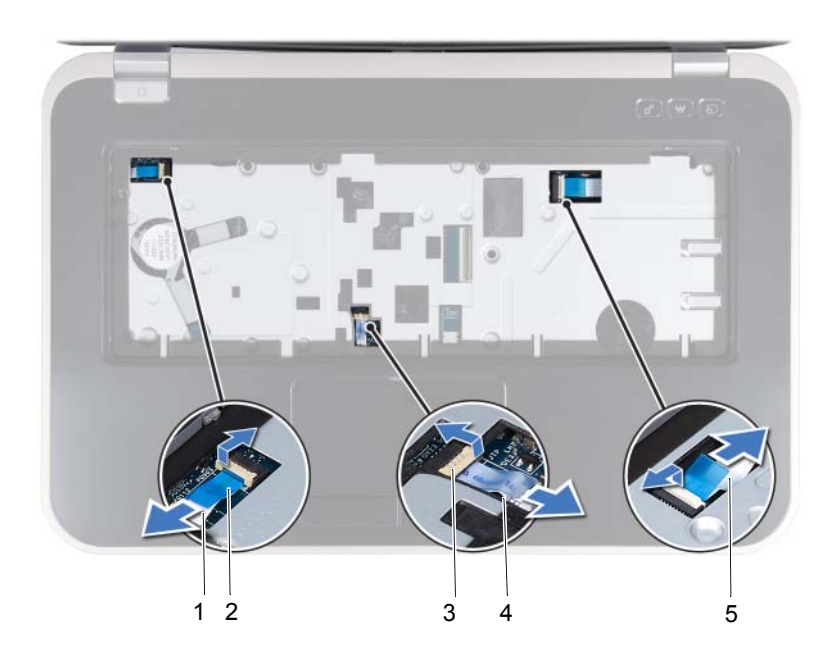

- 1 kabel ploče s gumbom za uključivanje/isključivanje
- 2 jezičac za povlačenje

- 
- 3 jezičak priključka 4 kabel podloge osjetljive na dodir
- 5 kabel ploče s brzim tipkama
- 4 Otpustite vijke kojima je oslonac za ruku pričvršćen za kućište računala.
- 5 Vrhovima prstiju izgurajte oslonac za dlan iz kućišta računala.

**OPREZ: Pažljivo odvojite oslonac za ruku od sklopa zaslona kako biste sprije**č**ili**  ╱ **ošte**ć**ivanje sklopa zaslona.**

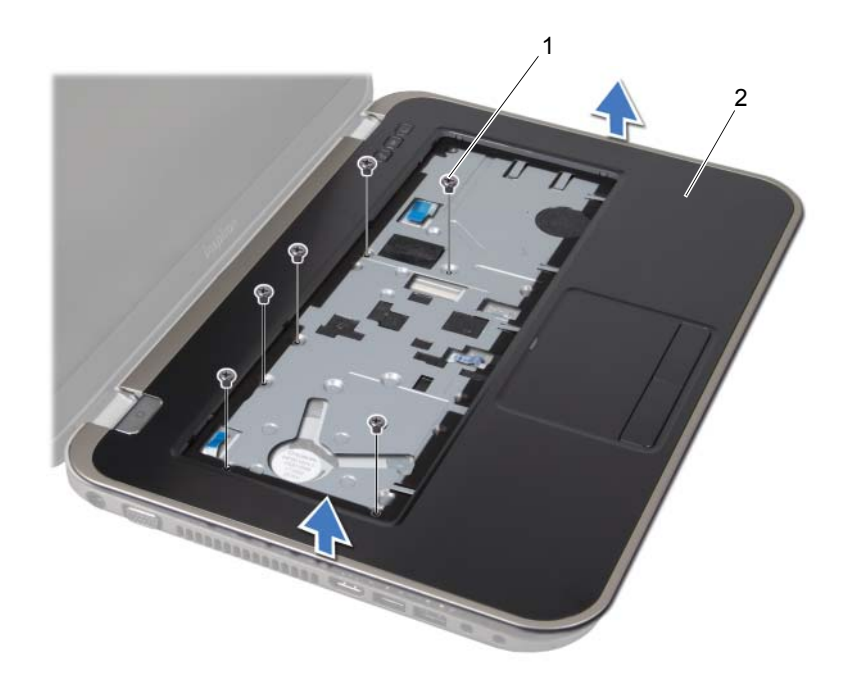

1 vijci (6) 2 oslonac za ruku

- 6 Bez prekomjerne sile izvucite sklop osloncaza ruku, postavite ga dalje od zaslona kao što je prikazano na donjoj slici.
- 7 Podignite zasun priključka i povucite jezičak kako biste odspojili kabel indikatora od priključka na matičnoj ploči.
- 8 Podignite sklop naslona za dlan iz kućišta računala.

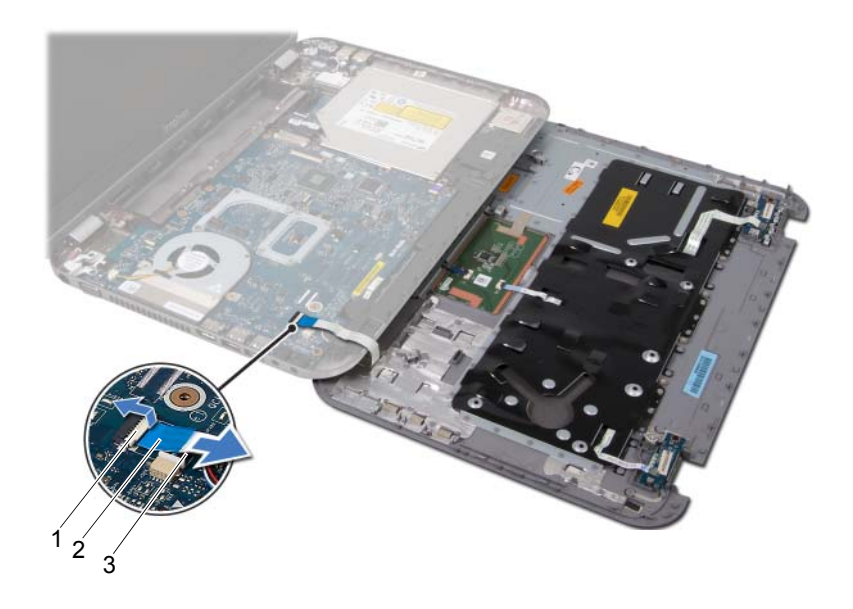

- 1 jezičak priključka 2 jezičac za povlačenje
- 3 kabel indikatora

## <span id="page-30-1"></span><span id="page-30-0"></span>**Ponovno postavljanje oslonca za ruku**

#### **Postupak**

- 1 Kabel indikatora umetnite u priključak na matičnoj ploči i pritisnite jezičak priključka kako biste pričvrstili kabel.
- 2 Poravnajte naslon za ruku s kućištem računala i nježno ga pritisnite dok ne uskoči na svoje mjesto.
- 3 Umetnite kabel ploče s brzim tipkama, kabel ploče s gumbom za uključivanje/ isključivanje i kabel podloge osjetljive na dodir u priključke na matičnoj ploči i pritisnite jezičke priključka kako biste pričvrstili kablove.
- 4 Vratite vijke kojima je oslonac za ruku pričvršćen za kućište računala.
- 5 Okrenite računalo naopako i ponovo zavijte vijke koji pričvršćuju naslon za dlan na kućište računala.

- 1 Ponovno postavite osnovni pokrov. Pogledajte ["Ponovno postavljanje poklopca](#page-17-1)  kuć[išta" na stranici 18](#page-17-1).
- 2 Ponovno postavite tipkovnicu. Pogledajte ["Ponovno namještanje tipkovnice" na](#page-15-1)  [stranici 16](#page-15-1).
- 3 Vratite bateriju. Pogledajte ["Zamjena baterije" na stranici 13.](#page-12-4)
- 4 Slijedite upute u ["Nakon radova na ra](#page-8-1)čunalu" na stranici 9.

# <span id="page-32-0"></span>11 **Priklju**č**ak adaptera za napajanje**

**UPOZORENJE: Prije po**č**etka rada na ra**č**unalu, pro**č**itajte sigurnosne napomene koje smo isporu**č**ili s ra**č**unalom i slijedite korake navedene u ["Prije po](#page-6-3)**č**etka" na [stranici 7.](#page-6-3) Dodatne sigurnosne informacije potražite na po**č**etnoj stranici za sukladnost sa zakonskim odredbama na www.dell.com/regulatory\_compliance.**

# <span id="page-32-1"></span>**Uklanjanje priklju**č**ka adaptera za napajanje**

#### **Preduvjeti**

- 1 Uklonite bateriju. Pogledajte ["Uklanjanje baterije" na stranici 13.](#page-12-3)
- 2 Uklonite tipkovnicu. Pogledajte ["Uklanjanje tipkovnice" na stranici 15.](#page-14-2)
- 3 Uklonite poklopac kućišta. Pogledajte ["Uklanjanje poklopca ku](#page-16-2)ćišta" na stranici 17.
- 4 Uklonite naslon za ruku Pogledajte ["Skidanje oslonca za ruku" na stranici 27.](#page-26-2)

#### **Postupak**

- 1 Uklonite vijke kojima je pričvršćen nosač priključka adaptera za napajanje na kućište računala.
- 2 Podignite i skinite nosač priključka adaptera za napajanje s kućišta računala.

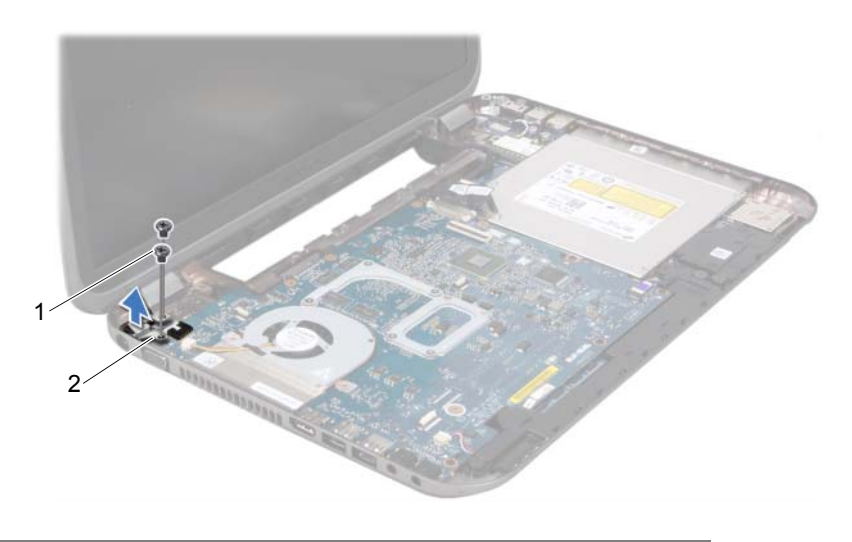

1 vijci (2) 2 nosač priključka adaptera za napajanje

- 3 Iskopčajte kabel priključka adaptera za napajanje iz priključka na matičnoj ploči.
- 4 Podignite i skinite priključak adaptera za napajanje s kućišta računala.

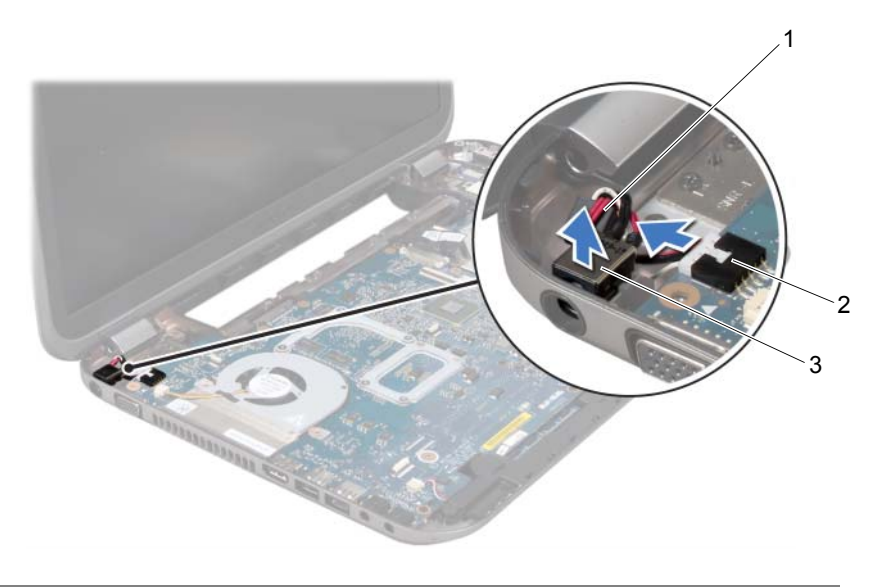

- 1 Kabel priključka adaptera za napajanje 2 priključak na matičnoj ploči
- 3 priključak adaptera za napajanje

# <span id="page-33-0"></span>**Vra**ć**anje priklju**č**ak adaptera za napajanje**

#### **Postupak**

- 1 Postavite priključak adaptera za napajanje u utor na kućištu računala.
- 2 Spojite kabel priključka adaptera za napajanje na priključak na matičnoj ploči.
- 3 Poravnajte otvore za vijke na nosaču priključka adaptera za napajanje s otvorima za vijke na kućištu računala.
- 4 Vratite vijke koji pričvršćuju nosač priključak adaptera za napajanje na kućište računala.

- 1 Ponovno postavite naslon za dlan. Pogledajte ["Ponovno postavljanje oslonca za ruku"](#page-30-1)  [na stranici 31.](#page-30-1)
- 2 Ponovno postavite osnovni pokrov. Pogledajte ["Ponovno postavljanje poklopca](#page-17-1)  kuć[išta" na stranici 18](#page-17-1).
- 3 Ponovno postavite tipkovnicu. Pogledajte ["Ponovno namještanje tipkovnice" na](#page-15-1)  [stranici 16](#page-15-1).
- 4 Vratite bateriju. Pogledajte ["Zamjena baterije" na stranici 13.](#page-12-4)
- 5 Slijedite upute u ["Nakon radova na ra](#page-8-1)čunalu" na stranici 9.
- 34 | Priklju čak adaptera za napajanje

# <span id="page-34-0"></span>**Sklop zaslona**

**UPOZORENJE: Prije po**č**etka rada na ra**č**unalu, pro**č**itajte sigurnosne napomene koje smo isporu**č**ili s ra**č**unalom i slijedite korake navedene u ["Prije po](#page-6-3)**č**etka" na [stranici 7.](#page-6-3) Dodatne sigurnosne informacije potražite na po**č**etnoj stranici za sukladnost sa zakonskim odredbama na www.dell.com/regulatory\_compliance.**

# <span id="page-34-1"></span>**Uklanjanje sklopa zaslona**

#### **Preduvjeti**

- 1 Uklonite bateriju. Pogledajte ["Uklanjanje baterije" na stranici 13.](#page-12-3)
- 2 Uklonite tipkovnicu. Pogledajte ["Uklanjanje tipkovnice" na stranici 15.](#page-14-2)
- 3 Uklonite poklopac kućišta. Pogledajte ["Uklanjanje poklopca ku](#page-16-2)ćišta" na stranici 17.
- 4 Uklonite naslon za ruku Pogledajte ["Skidanje oslonca za ruku" na stranici 27.](#page-26-2)

#### **Postupak**

- Odspojite antenske kabele iz priključaka na kartici Mini-Card.
- Odlijepite traku koja pričvršćuje kabel zaslona na matičnu ploču i zatim odspojite kabel zaslona s priključka na matičnoj ploči.
- Zabilježite mjesto gdje prolazi kabel zaslona i izvadite kabel iz vodilica za kabele.
- Uklonite vijke koji pričvršćuju sklop zaslona na kućište računala.
- Podignite sklop zaslona iz kućišta računala.

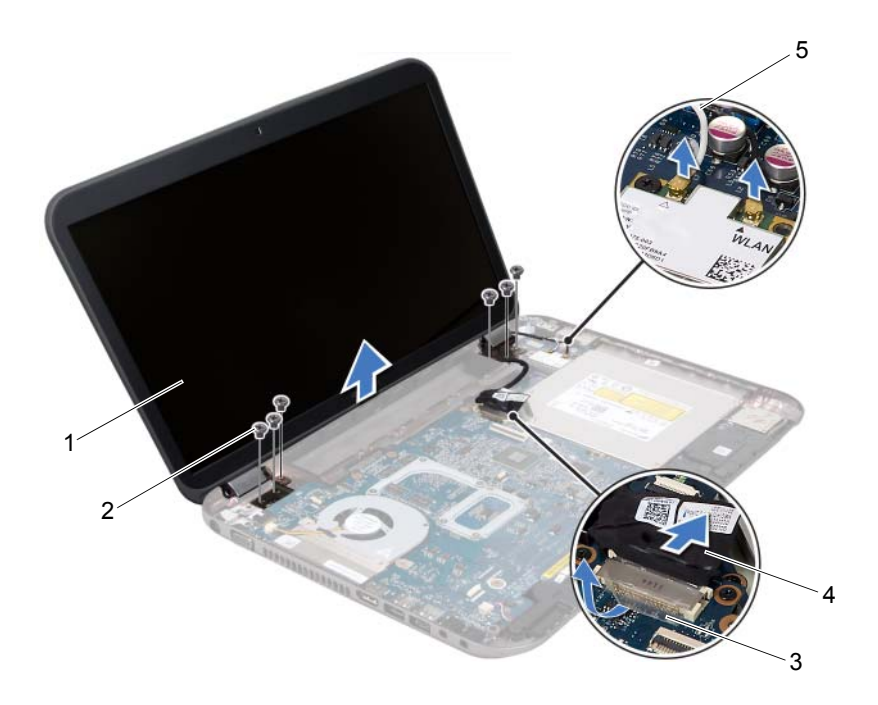

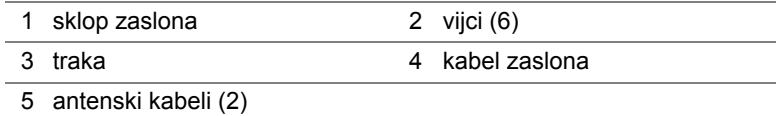
## <span id="page-36-3"></span><span id="page-36-0"></span>**Ponovno postavljanje sklopa zaslona**

#### **Postupak**

- 1 Postavite sklop zaslona u položaj i ponovno postavite vijke koji učvršćuju sklop zaslona za kućište računala.
- 2 Provucite kabel zaslona kroz vodilice i priključite kabel na priključak na matičnoj ploči.
- 3 Zalijepite traku koja pričvršćuje kabel zaslona na matičnu ploču.
- 4 Priključite antenske kabele na priključke na Mini-kartici.

## **Naknadne radnje**

- 1 Ponovno postavite naslon za dlan. Pogledajte ["Ponovno postavljanje oslonca za ruku"](#page-30-0)  [na stranici 31.](#page-30-0)
- 2 Ponovno postavite osnovni pokrov. Pogledajte ["Ponovno postavljanje poklopca](#page-17-0)  kuć[išta" na stranici 18](#page-17-0).
- 3 Ponovno postavite tipkovnicu. Pogledajte ["Ponovno namještanje tipkovnice" na](#page-15-0)  [stranici 16](#page-15-0).
- 4 Vratite bateriju. Pogledajte ["Zamjena baterije" na stranici 13.](#page-12-0)
- 5 Slijedite upute u ["Nakon radova na ra](#page-8-0)čunalu" na stranici 9.

## <span id="page-36-2"></span><span id="page-36-1"></span>**Uklanjanje okvira zaslona**

- 1 Uklonite bateriju. Pogledajte ["Uklanjanje baterije" na stranici 13.](#page-12-1)
- 2 Uklonite tipkovnicu. Pogledajte ["Uklanjanje tipkovnice" na stranici 15.](#page-14-0)
- 3 Uklonite poklopac kućišta. Pogledajte ["Uklanjanje poklopca ku](#page-16-0)ćišta" na stranici 17.
- 4 Uklonite naslon za ruku Pogledajte ["Skidanje oslonca za ruku" na stranici 27.](#page-26-0)
- 5 Uklonite sklop zaslona. Pogledajte ["Uklanjanje sklopa zaslona" na stranici 35.](#page-34-0)

- **OPREZ: Okvir zaslona je iznimno lomljiv. Prilikom uklanjanja budite pažljivi kako ne biste oštetili zaštitnu plo**č**u zaslona.**
	- 1 Vrhovima prstiju pažljivo izgurajte unutarnji rub okvira zaslona.
	- 2 Uklonite okvir zaslona.

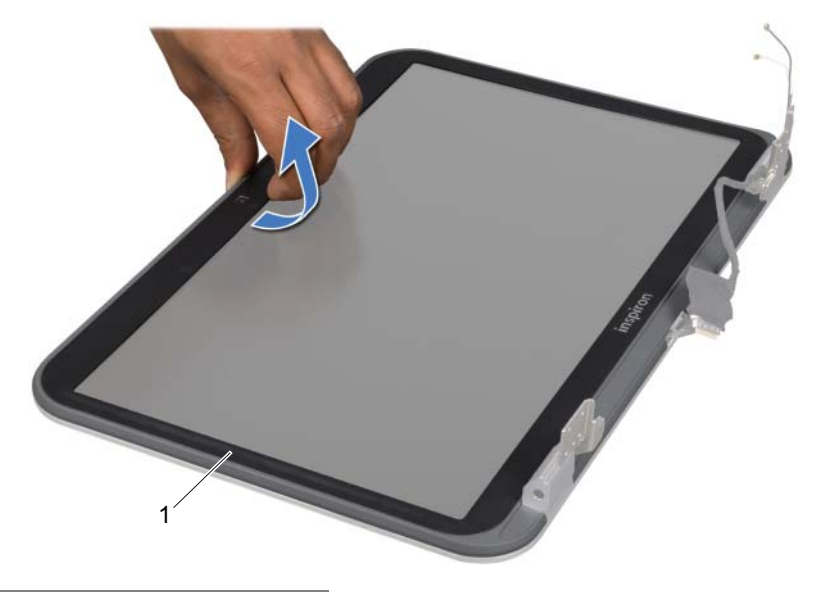

1 okvir zaslona

## <span id="page-37-1"></span><span id="page-37-0"></span>**Ponovno postavljanje okvira zaslona**

#### **Postupak**

Poravnajte okvir zaslona s poklopcem zaslona i nježno ga umetnite na mjesto.

- 1 Ponovno postavite sklop zaslona. Pogledajte ["Ponovno postavljanje sklopa zaslona"](#page-36-0)  [na stranici 37.](#page-36-0)
- 2 Ponovno postavite naslon za dlan. Pogledajte ["Ponovno postavljanje oslonca za ruku"](#page-30-0)  [na stranici 31.](#page-30-0)
- 3 Ponovno postavite osnovni pokrov. Pogledajte ["Ponovno postavljanje poklopca](#page-17-0)  kuć[išta" na stranici 18](#page-17-0).
- 4 Ponovno postavite tipkovnicu. Pogledajte ["Ponovno namještanje tipkovnice" na](#page-15-0)  [stranici 16](#page-15-0).
- 5 Vratite bateriju. Pogledajte ["Zamjena baterije" na stranici 13.](#page-12-0)
- 6 Slijedite upute u ["Nakon radova na ra](#page-8-0)čunalu" na stranici 9.
- 38 | Sklop zaslona

## <span id="page-38-0"></span>**Uklanjanje poklopaca šarki**

## **Preduvjeti**

- Uklonite bateriju. Pogledajte ["Uklanjanje baterije" na stranici 13.](#page-12-1)
- Uklonite tipkovnicu. Pogledajte ["Uklanjanje tipkovnice" na stranici 15.](#page-14-0)
- Uklonite poklopac kućišta. Pogledajte ["Uklanjanje poklopca ku](#page-16-0)ćišta" na stranici 17.
- Uklonite naslon za ruku Pogledajte ["Skidanje oslonca za ruku" na stranici 27.](#page-26-0)
- Uklonite sklop zaslona. Pogledajte ["Uklanjanje sklopa zaslona" na stranici 35.](#page-34-0)
- Uklonite okvir zaslona. Pogledajte ["Uklanjanje okvira zaslona" na stranici 37](#page-36-1).

#### **Postupak**

- Uklonite vijke kojima su poklopci šarke pričvršćeni na poklopac zaslona.
- Podignite poklopac šarke i provucite antenske kablove kroz utor na poklopcu šarke.

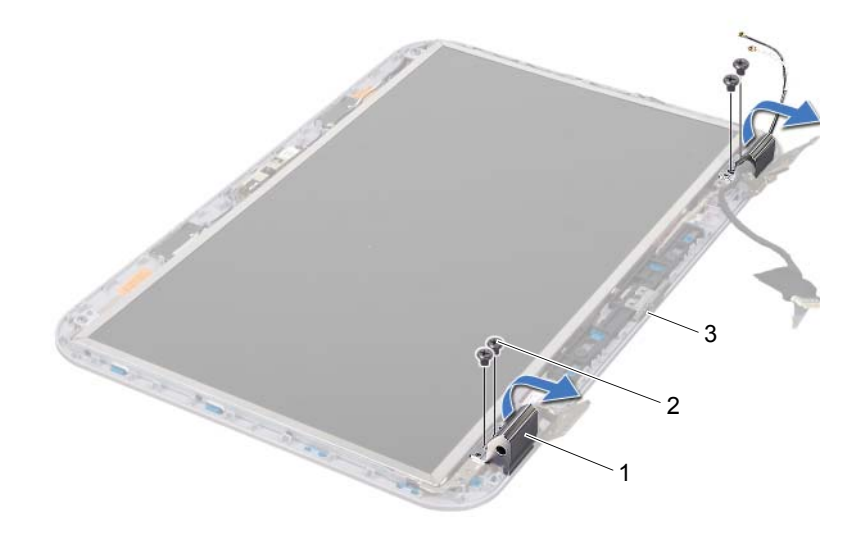

- 1 poklopci šarke (2) 2 vijci (4)
- 3 pokrov zaslona

## <span id="page-39-0"></span>**Zamjena poklopaca šarki**

#### **Postupak**

- 1 Provucite antenske kablove kroz utor na poklopcu šarke
- 2 Poravnajte rupe vijaka na poklopcima šarke s rupama na pokrovu zaslona.
- 3 Vratite vijke kojima su poklopci šarke pričvršćeni na poklopac zaslona.

#### **Naknadne radnje**

- 1 Ponovno postavite okvir zaslona. Pogledajte ["Ponovno postavljanje okvira zaslona"](#page-37-0)  [na stranici 38.](#page-37-0)
- 2 Ponovno postavite sklop zaslona. Pogledajte ["Ponovno postavljanje sklopa zaslona"](#page-36-0)  [na stranici 37.](#page-36-0)
- 3 Ponovno postavite naslon za dlan. Pogledajte ["Ponovno postavljanje oslonca za ruku"](#page-30-0)  [na stranici 31.](#page-30-0)
- 4 Ponovno postavite osnovni pokrov. Pogledajte ["Ponovno postavljanje poklopca](#page-17-0)  kuć[išta" na stranici 18](#page-17-0).
- 5 Ponovno postavite tipkovnicu. Pogledajte ["Ponovno namještanje tipkovnice" na](#page-15-0)  [stranici 16](#page-15-0).
- 6 Vratite bateriju. Pogledajte ["Zamjena baterije" na stranici 13.](#page-12-0)

## **Uklanjanje plo**č**e zaslona**

- 1 Uklonite bateriju. Pogledajte ["Uklanjanje baterije" na stranici 13.](#page-12-1)
- 2 Uklonite tipkovnicu. Pogledajte ["Uklanjanje tipkovnice" na stranici 15.](#page-14-0)
- 3 Uklonite poklopac kućišta. Pogledajte ["Uklanjanje poklopca ku](#page-16-0)ćišta" na stranici 17.
- 4 Uklonite naslon za ruku Pogledajte ["Skidanje oslonca za ruku" na stranici 27.](#page-26-0)
- 5 Uklonite sklop zaslona. Pogledajte ["Uklanjanje sklopa zaslona" na stranici 35.](#page-34-0)
- 6 Uklonite okvir zaslona. Pogledajte ["Uklanjanje okvira zaslona" na stranici 37](#page-36-1).
- 7 Uklonite poklopce šarke. Pogledajte ["Uklanjanje poklopaca šarki" na stranici 39.](#page-38-0)

- 1 Uklonite vijke koji ploču zaslona pričvršćuju za pokrov zaslona.
- 2 Pažljivo podignite ploču zaslona i okrenite je.

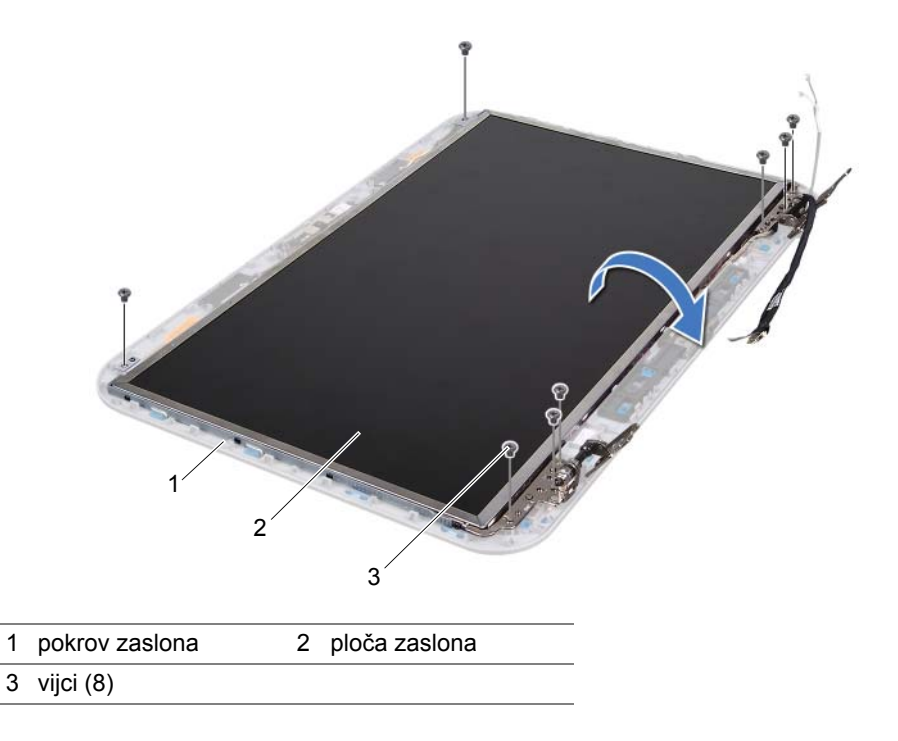

- 3 Skinite i podignite traku koja pričvršćuje kabel zaslona za priključak ploče zaslona i odspojite kabel zaslona.
- 4 Odvojite kabel zaslona od stražnjeg dijela ploče zaslona.

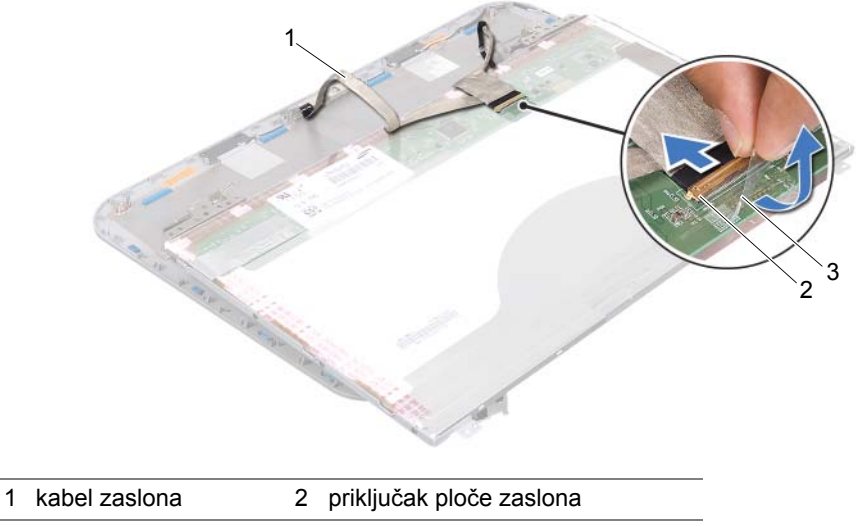

3 traka

- Okrenite ploču zaslona i položite je na čistu površinu.
- Uklonite vijke kojima su nosači ploče zaslona pričvršćeni za ploču zaslona.
- Uklonite nosače ploče zaslona s ploče zaslona.

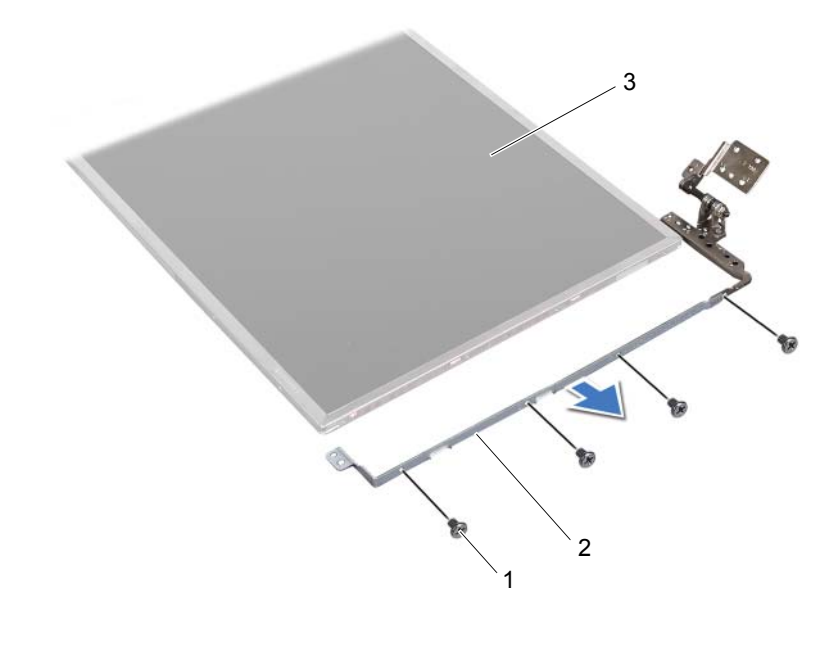

1 vijci (8) 2 držači ploče zaslona (2)

3 ploča zaslona

## **Ponovno postavljanje plo**č**e zaslona**

#### **Postupak**

- Poravnajte otvore za vijke na nosaču ploče zaslona s otvorima za vijke na ploči zaslona i vratite vijke koji pričvršćuju nosač ploče zaslona na ploču zaslona.
- Preokrenite ploču zaslona.
- Zalijepite kabel zaslona na stražnju stranu ploče zaslona.
- Priključite kabel zaslona na priključak ploče zaslona i pričvrstite ga trakom.
- Poravnajte otvore za vijke na ploči zaslona s otvorima za vijke na poklopcu zaslona i vratite vijke koji pričvršćuju ploču zaslona na poklopac zaslona.

- 1 Vratite poklopce šarki. Pogledajte ["Zamjena poklopaca šarki" na stranici 40.](#page-39-0)
- 2 Ponovno postavite okvir zaslona. Pogledajte ["Ponovno postavljanje okvira zaslona"](#page-37-0)  [na stranici 38.](#page-37-0)
- 3 Ponovno postavite sklop zaslona. Pogledajte ["Ponovno postavljanje sklopa zaslona"](#page-36-0)  [na stranici 37.](#page-36-0)
- 4 Ponovno postavite naslon za dlan. Pogledajte ["Ponovno postavljanje oslonca za ruku"](#page-30-0)  [na stranici 31.](#page-30-0)
- 5 Ponovno postavite osnovni pokrov. Pogledajte ["Ponovno postavljanje poklopca](#page-17-0)  kuć[išta" na stranici 18](#page-17-0).
- 6 Ponovno postavite tipkovnicu. Pogledajte ["Ponovno namještanje tipkovnice" na](#page-15-0)  [stranici 16](#page-15-0).
- 7 Vratite bateriju. Pogledajte ["Zamjena baterije" na stranici 13.](#page-12-0)
- 8 Slijedite upute u ["Nakon radova na ra](#page-8-0)čunalu" na stranici 9.

## 13 **Modul kamere**

**UPOZORENJE: Prije po**č**etka rada na ra**č**unalu, pro**č**itajte sigurnosne napomene koje smo isporu**č**ili s ra**č**unalom i slijedite korake navedene u ["Prije po](#page-6-0)**č**etka" na [stranici 7.](#page-6-0) Dodatne sigurnosne informacije potražite na po**č**etnoj stranici za sukladnost sa zakonskim odredbama na www.dell.com/regulatory\_compliance.**

## **Uklanjanje modula kamere**

- 1 Uklonite bateriju. Pogledajte ["Uklanjanje baterije" na stranici 13.](#page-12-1)
- 2 Uklonite tipkovnicu. Pogledajte ["Uklanjanje tipkovnice" na stranici 15.](#page-14-0)
- 3 Uklonite poklopac kućišta. Pogledajte ["Uklanjanje poklopca ku](#page-16-0)ćišta" na stranici 17.
- 4 Uklonite naslon za ruku Pogledajte ["Skidanje oslonca za ruku" na stranici 27.](#page-26-0)
- 5 Uklonite sklop zaslona. Pogledajte ["Uklanjanje sklopa zaslona" na stranici 35.](#page-34-1)
- 6 Uklonite okvir zaslona. Pogledajte ["Uklanjanje okvira zaslona" na stranici 37](#page-36-2).

- 1 Uklonite vijke koji ploču zaslona pričvršćuju za pokrov zaslona.
- 2 Pažljivo podignite ploču zaslona i okrenite je.

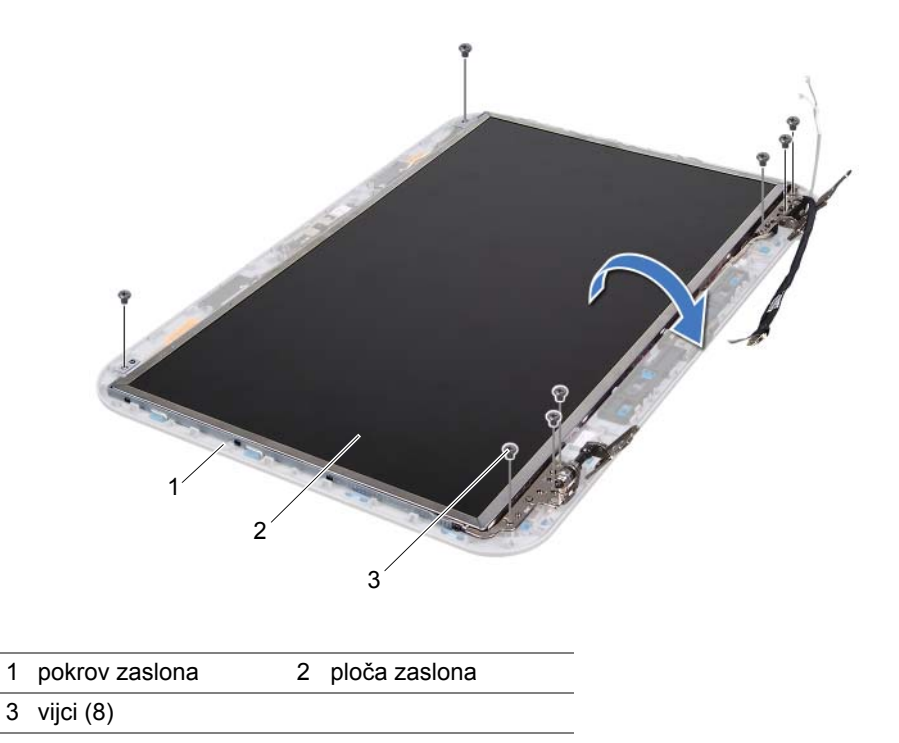

Isključite kabel kamere iz priključka na modulu kamere.

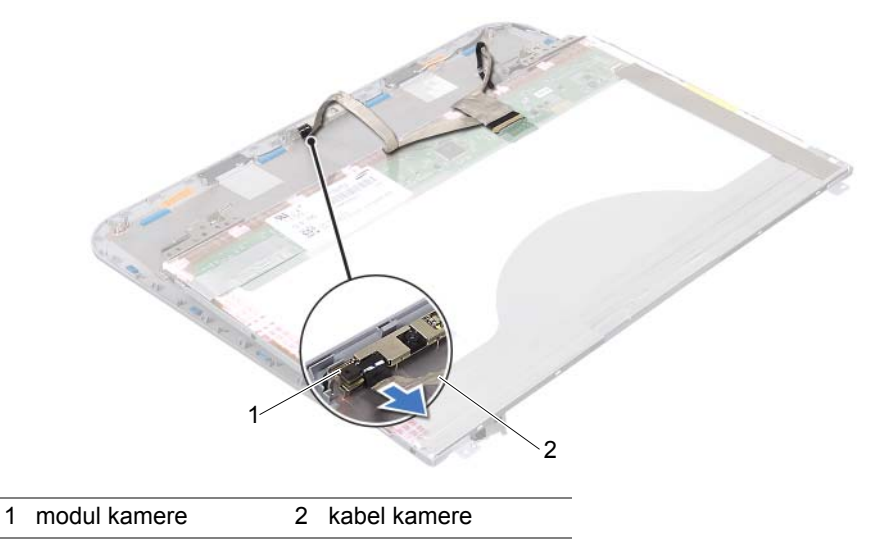

- Odvijte vijak koji pričvršćuje modul kamere na poklopac zaslona.
- Podignite modul kamere s pokrova zaslona.

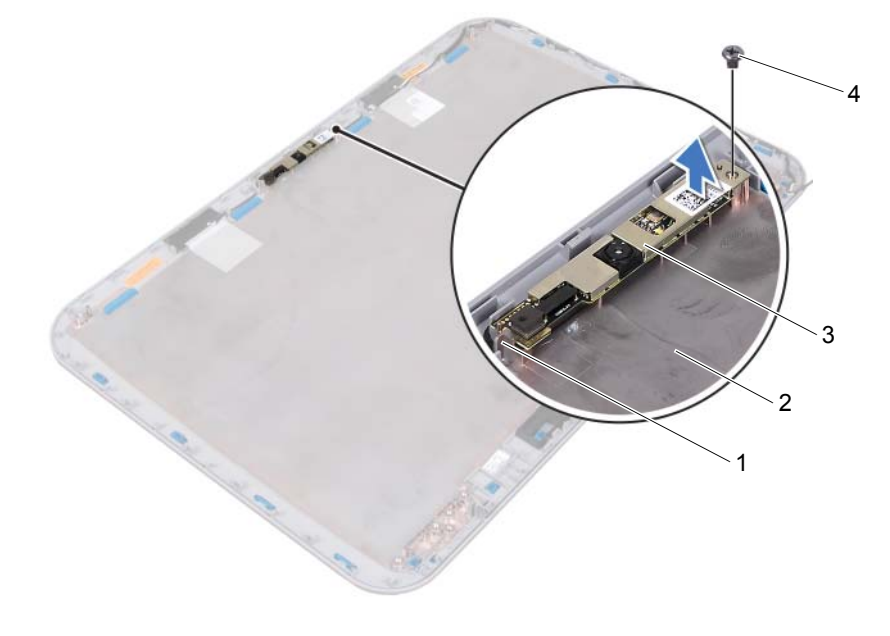

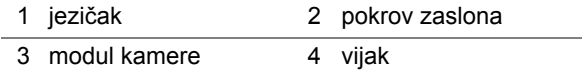

## **Ponovno postavljanje modula kamere**

#### **Postupak**

1 Koristite izdanke za poravnanje za postavljanje modula kamere na poklopac zaslona u pravilan položaj.

Pobrinite se da je modul kamere pričvršćen ispod jezička na poklopcu zaslona.

- 2 Spojite kabel kamere sa priključkom na modulu kamere.
- 3 Vratite vijak koji pričvršćuje modul kamere na poklopac zaslona.
- 4 Preokrenite zaslon i postavite ga na poklopac zaslona.
- 5 Poravnajte rupe za vijke na ploči zaslona s rupama za vijke na pokrovu zaslona.
- 6 Vratite vijke koji ploču zaslona pričvršćuju za pokrov zaslona.

- 1 Ponovno postavite okvir zaslona. Pogledajte ["Ponovno postavljanje okvira zaslona"](#page-37-1)  [na stranici 38.](#page-37-1)
- 2 Ponovno postavite sklop zaslona. Pogledajte ["Ponovno postavljanje sklopa zaslona"](#page-36-3)  [na stranici 37.](#page-36-3)
- 3 Ponovno postavite naslon za dlan. Pogledajte ["Ponovno postavljanje oslonca za ruku"](#page-30-0)  [na stranici 31.](#page-30-0)
- 4 Ponovno postavite osnovni pokrov. Pogledajte ["Ponovno postavljanje poklopca](#page-17-0)  kuć[išta" na stranici 18](#page-17-0).
- 5 Ponovno postavite tipkovnicu. Pogledajte ["Ponovno namještanje tipkovnice" na](#page-15-0)  [stranici 16](#page-15-0).
- 6 Vratite bateriju. Pogledajte ["Zamjena baterije" na stranici 13.](#page-12-0)
- 7 Slijedite upute u ["Nakon radova na ra](#page-8-0)čunalu" na stranici 9.

## 14 **Mati**č**na plo**č**<sup>a</sup>**

**UPOZORENJE: Prije po**č**etka rada na ra**č**unalu, pro**č**itajte sigurnosne napomene koje smo isporu**č**ili s ra**č**unalom i slijedite korake navedene u ["Prije po](#page-6-0)**č**etka" na [stranici 7.](#page-6-0) Dodatne sigurnosne informacije potražite na po**č**etnoj stranici za sukladnost sa zakonskim odredbama na www.dell.com/regulatory\_compliance.**

## <span id="page-48-0"></span>**Uklanjanje mati**č**ne plo**č**e**

- 1 Uklonite bateriju. Pogledajte ["Uklanjanje baterije" na stranici 13.](#page-12-1)
- 2 Uklonite poklopac kućišta. Pogledajte ["Uklanjanje poklopca ku](#page-16-0)ćišta" na stranici 17.
- 3 Uklonite memorijske module. Pogledajte ["Uklanjanje memorijskog\(ih\) modula" na](#page-18-0)  [stranici 19](#page-18-0).
- 4 Slijedite upute od [korak 1](#page-21-0) do [korak 3](#page-21-1) u ["Uklanjanje tvrdog diska" na stranici 21.](#page-20-0)
- 5 Slijedite upute od [korak 1](#page-24-0) do [korak 2](#page-24-1) u "Uklanjanje optič[kog pogona" na stranici 25.](#page-24-2)
- 6 Uklonite tipkovnicu. Pogledajte ["Uklanjanje tipkovnice" na stranici 15.](#page-14-0)
- 7 Uklonite naslon za ruku Pogledajte ["Skidanje oslonca za ruku" na stranici 27.](#page-26-0)

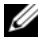

**NAPOMENA:** Servisna oznaka računala pohranjena je na matičnoj ploči. Servisnu oznaku morate unijeti u BIOS nakon zamjene sklopa matične ploče.

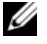

**NAPOMENA:** Prije odspajanja kablova s matične ploče, zabilježite lokaciju priključaka kako biste ih mogli ispravno spojiti nakon zamjene sklopa matične ploče.

- <span id="page-49-0"></span>1 Uklonite vijke koji pričvršćuju nosač priključka adaptera za napajanje na kućište računala.
- 2 Podignite i skinite nosač priključka adaptera za napajanje s kućišta računala.

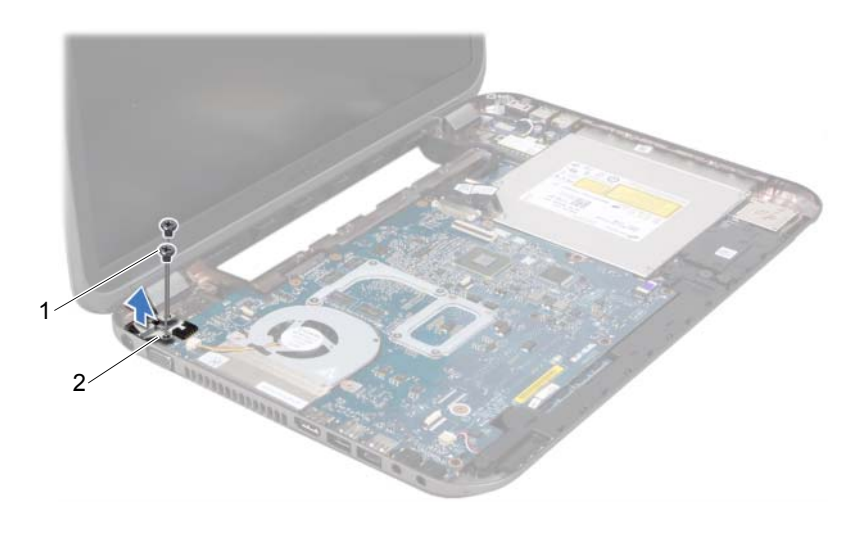

1 vijci (2) 2 nosač priključka adaptera za napajanje

- 3 Odspojite kabel priključka adaptera za napajanje, kabel ventilatora i kabel zvučnika s priključaka na matičnoj ploči.
- 4 Odlijepite traku koja pričvršćuje kabel zaslona na matičnu ploču i zatim odspojite kabel zaslona s priključka na matičnoj ploči.
- 5 Podignite zasun priključka i povucite jezičak kako biste odspojili kabel čitača medijskih kartica od priključka na matičnoj ploči.

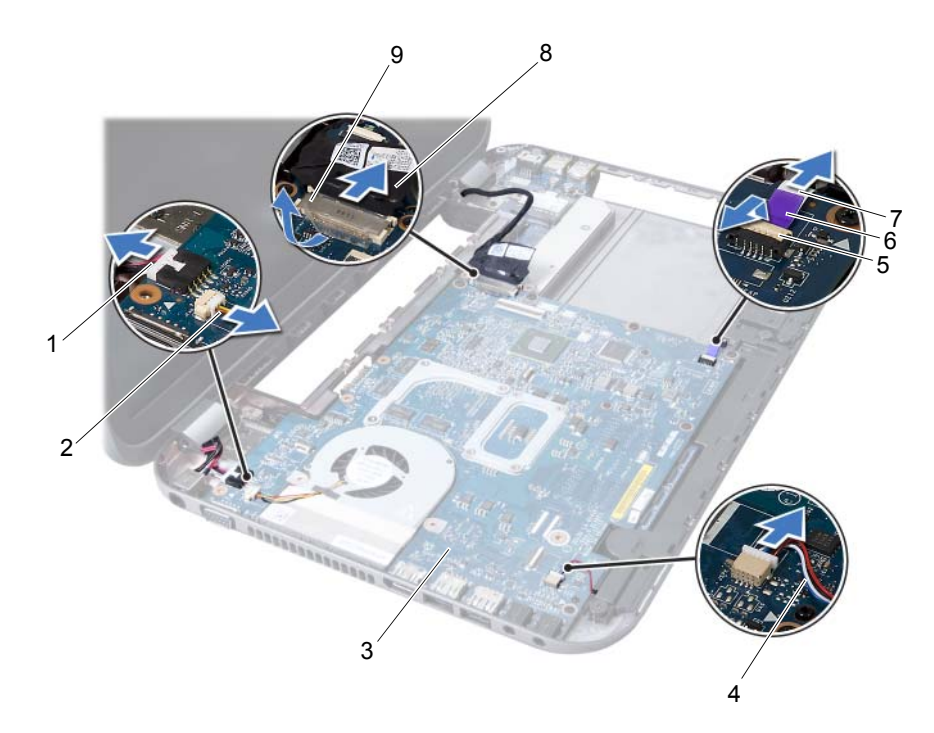

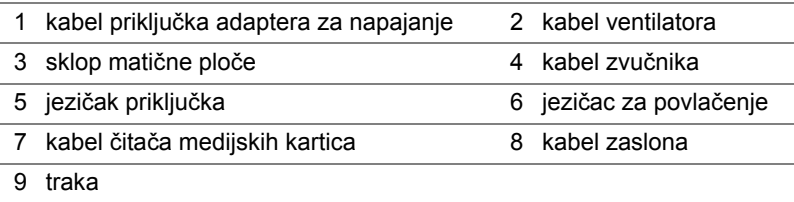

- 6 Odvijte vijke kojima je pričvršćena matična ploča na kućište računala.
- 7 Podignite matičnu ploču kako biste odspojili priključak na matičnoj ploči od priključka na priključnoj ploči.
- <span id="page-51-0"></span>8 Matičnu ploču podignite pod kutom i oslobodite konektore na matčnoj ploči iz utora na kućištu računala.

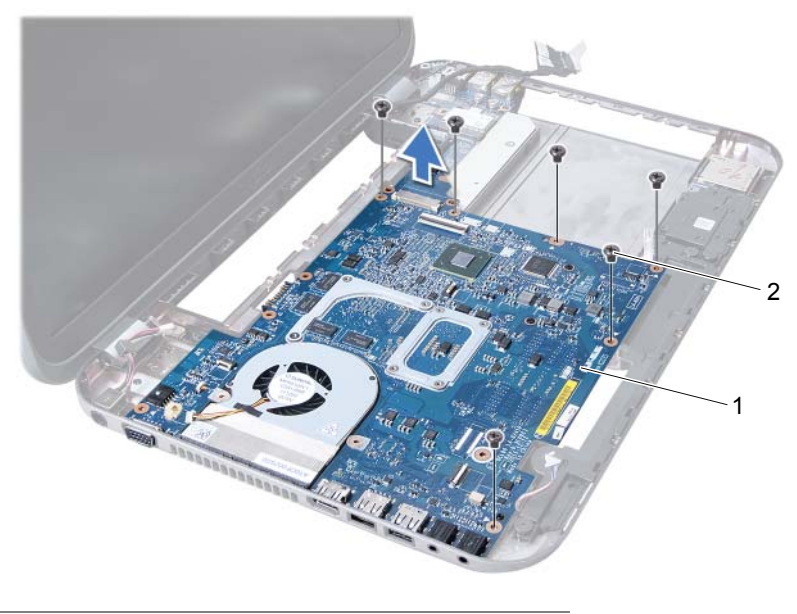

- 1 sklop matične ploče 2 vijci (6)
- 9 Uklanjanje sklopa za hlađenje procesora Pogledajte ["Uklanjanje sklopa za hla](#page-54-0)đenje [procesora" na stranici 55](#page-54-0).
- 10 Uklonite procesor. Pogledajte ["Uklanjanje procesora" na stranici 59.](#page-58-0)

## <span id="page-51-2"></span>**Ponovno postavljanje mati**č**ne plo**č**e**

#### **Postupak**

- 1 Ponovno postavite procesor. Pogledajte ["Ponovno postavljanje procesora" na](#page-60-0)  [stranici 61](#page-60-0).
- 2 Vratite sklop za hlađenje procesora Pogledajte "Vrać[anje sklopa za hla](#page-56-0)đenje [procesora" na stranici 57](#page-56-0).
- <span id="page-51-1"></span>3 Priključke na matičnoj ploči uvucite u utore na bazi računala.
- 4 Lagano pritisnite matičnu ploču kako biste spojili priključak na matičnoj ploči s priključkom na priključnoj ploči.
- 5 Vratite vijke kojima je pričvršćena matična ploča na kućište računala.
- 6 Kabel čitača medijskih kartica umetnite u priključak na matičnoj ploči i pritisnite jezičak priključka kako biste pričvrstili kabel.
- 7 Spojite kabel zaslona na priključak na matičnoj ploči i zalijepite traku koja pričvršćuje kabel na matičnu ploču.
- 8 Spojite kabel za priključak adaptera za napajanje, kabel ventilatora i kabel zvučnika s priključcima na matičnoj ploči.
- 9 Poravnajte otvore za vijke na nosaču priključka adaptera za napajanje s otvorima za vijke na kućištu računala.
- <span id="page-52-0"></span>10 Vratite vijke koji pričvršćuju nosač za priključak adaptera za napajanje na kućište računala.

#### **Naknadne radnje**

- 1 Ponovno postavite naslon za dlan. Pogledajte ["Ponovno postavljanje oslonca za ruku"](#page-30-0)  [na stranici 31.](#page-30-0)
- 2 Ponovno postavite tipkovnicu. Pogledajte ["Ponovno namještanje tipkovnice" na](#page-15-0)  [stranici 16](#page-15-0).
- 3 Slijedite upute od [korak 4](#page-25-0) do [korak 5](#page-25-1) u ["Ponovno postavljanje opti](#page-25-2)čkog pogona" na [stranici 26](#page-25-2).
- 4 Slijedite upute od [korak 4](#page-22-0) do [korak 6](#page-22-1) u ["Ponovno postavljanje tvrdog diska" na](#page-22-2)  [stranici 23](#page-22-2).
- 5 Ponovo postavite memorijske module. Pogledajte ["Ponovno postavljanje](#page-19-0)  [memorijskog\(-ih\) modula" na stranici 20](#page-19-0).
- 6 Ponovno postavite osnovni pokrov. Pogledajte ["Ponovno postavljanje poklopca](#page-17-0)  kuć[išta" na stranici 18](#page-17-0).
- 7 Vratite bateriju. Pogledajte ["Zamjena baterije" na stranici 13.](#page-12-0)
- 8 Slijedite upute u ["Nakon radova na ra](#page-8-0)čunalu" na stranici 9.

## **Unošenje servisne oznake u BIOS**

- 1 Uključite računalo.
- 2 Pritisnite <F2> za vrijeme POST-a (testiranje komponenti sustava) kako biste otvorili program za postavljanje sustava.
- 3 Idite do glavne kartice i unesite servisnu oznaku u polje Service Tag Setting (Postavka servisne oznake).

## 15 **Sklop za hla**đ**enje procesora**

**UPOZORENJE: Prije po**č**etka rada na ra**č**unalu, pro**č**itajte sigurnosne napomene koje smo isporu**č**ili s ra**č**unalom i slijedite korake navedene u ["Prije po](#page-6-0)**č**etka" na [stranici 7.](#page-6-0) Dodatne sigurnosne informacije potražite na po**č**etnoj stranici za sukladnost sa zakonskim odredbama na www.dell.com/regulatory\_compliance.**

## <span id="page-54-0"></span>**Uklanjanje sklopa za hla**đ**enje procesora**

- 1 Uklonite bateriju. Pogledajte ["Uklanjanje baterije" na stranici 13.](#page-12-1)
- 2 Uklonite poklopac kućišta. Pogledajte ["Uklanjanje poklopca ku](#page-16-0)ćišta" na stranici 17.
- 3 Uklonite memorijske module. Pogledajte ["Uklanjanje memorijskog\(ih\) modula" na](#page-18-0)  [stranici 19](#page-18-0).
- 4 Slijedite upute od [korak 1](#page-21-0) do [korak 3](#page-21-1) u ["Uklanjanje tvrdog diska" na stranici 21.](#page-20-0)
- 5 Slijedite upute od [korak 1](#page-24-0) do [korak 2](#page-24-1) u "Uklanjanje optič[kog pogona" na stranici 25.](#page-24-2)
- 6 Uklonite tipkovnicu. Pogledajte ["Uklanjanje tipkovnice" na stranici 15.](#page-14-0)
- 7 Uklonite naslon za ruku Pogledajte ["Skidanje oslonca za ruku" na stranici 27.](#page-26-0)
- 8 Slijedite upute od [korak 1](#page-49-0) do [korak 8](#page-51-0) u "Uklanjanje matične ploč[e" na stranici 49.](#page-48-0)

- Redoslijedom (naznačenim na sklopu hladnjaka) uklonite vijke za pričvršćenje sklopa za hlađenje na matičnu ploču.
- Podignite i odvojite sklop hladnjaka od matične ploče.

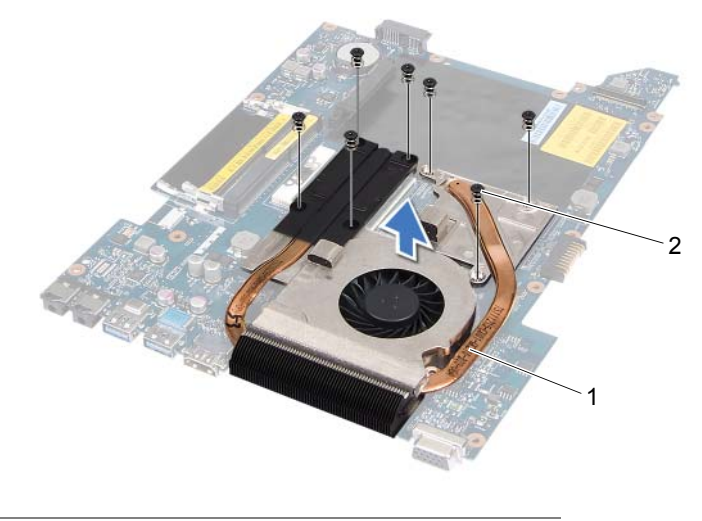

1 sklop za hlađenje procesora 2 vijci (7)

## <span id="page-56-0"></span>**Vra**ć**anje sklopa za hla**đ**enje procesora**

#### **Postupak**

- 1 Poravnajte otvore za vijke na sklopu hladnjaka s otvorima za vijke na matičnoj ploči.
- 2 Redoslijedom (naznačenim na sklopu hladnjaka) vratite vijke za pričvršćenje sklopa za hlađenje na matičnu ploču.

- 1 Slijedite upute od [korak 3](#page-51-1) do [korak 10](#page-52-0) u ["Ponovno postavljanje mati](#page-51-2)čne ploče" na [stranici 52](#page-51-2).
- 2 Ponovno postavite naslon za dlan. Pogledajte ["Ponovno postavljanje oslonca za ruku"](#page-30-0)  [na stranici 31.](#page-30-0)
- 3 Ponovno postavite tipkovnicu. Pogledajte ["Ponovno namještanje tipkovnice" na](#page-15-0)  [stranici 16](#page-15-0).
- 4 Slijedite upute od [korak 4](#page-25-0) do [korak 5](#page-25-1) u ["Ponovno postavljanje opti](#page-25-2)čkog pogona" na [stranici 26](#page-25-2).
- 5 Slijedite upute od [korak 4](#page-22-0) do [korak 6](#page-22-1) u ["Ponovno postavljanje tvrdog diska" na](#page-22-2)  [stranici 23](#page-22-2).
- 6 Ponovo postavite memorijske module. Pogledajte ["Ponovno postavljanje](#page-19-0)  [memorijskog\(-ih\) modula" na stranici 20](#page-19-0).
- 7 Ponovno postavite osnovni pokrov. Pogledajte ["Ponovno postavljanje poklopca](#page-17-0)  kuć[išta" na stranici 18](#page-17-0).
- 8 Vratite bateriju. Pogledajte ["Zamjena baterije" na stranici 13.](#page-12-0)
- 9 Slijedite upute u ["Nakon radova na ra](#page-8-0)čunalu" na stranici 9.

# 16 **Procesor**

**UPOZORENJE: Prije po**č**etka rada na ra**č**unalu, pro**č**itajte sigurnosne napomene koje smo isporu**č**ili s ra**č**unalom i slijedite korake navedene u ["Prije po](#page-6-0)**č**etka" na [stranici 7.](#page-6-0) Dodatne sigurnosne informacije potražite na po**č**etnoj stranici za sukladnost sa zakonskim odredbama na www.dell.com/regulatory\_compliance.**

## <span id="page-58-0"></span>**Uklanjanje procesora**

- 1 Uklonite bateriju. Pogledajte ["Uklanjanje baterije" na stranici 13.](#page-12-1)
- 2 Uklonite poklopac kućišta. Pogledajte ["Uklanjanje poklopca ku](#page-16-0)ćišta" na stranici 17.
- 3 Uklonite memorijske module. Pogledajte ["Uklanjanje memorijskog\(ih\) modula" na](#page-18-0)  [stranici 19](#page-18-0).
- 4 Slijedite upute od [korak 1](#page-21-0) do [korak 3](#page-21-1) u ["Uklanjanje tvrdog diska" na stranici 21.](#page-20-0)
- 5 Slijedite upute od [korak 1](#page-24-0) do [korak 2](#page-24-1) u "Uklanjanje optič[kog pogona" na stranici 25.](#page-24-2)
- 6 Uklonite tipkovnicu. Pogledajte ["Uklanjanje tipkovnice" na stranici 15.](#page-14-0)
- 7 Uklonite naslon za ruku Pogledajte ["Skidanje oslonca za ruku" na stranici 27.](#page-26-0)
- 8 Slijedite upute od [korak 1](#page-49-0) do [korak 8](#page-51-0) u "Uklanjanje matične ploč[e" na stranici 49.](#page-48-0)
- 9 Uklanjanje sklopa za hlađenje procesora Pogledajte ["Uklanjanje sklopa za hla](#page-54-0)đenje [procesora" na stranici 55](#page-54-0).

1 Za oslobađanje ZIF utora uporabite mali ravni odvijač i okrenite ekscentrični vijak ZIF utora u smjeru obrnutom od kazaljke na satu dok ekscentar ne blokira okretanje vijka.

**OPREZ: Nemojte dodirivati površine za prijenos topline na sklopu hladnjaka procesora radi postizanja maksimalnog u**č**inka hla**đ**enja procesora. Masno**ć**a vaše kože može umanjiti sposobnost prenošenja topline sa zagrijanih površina.**

**OPREZ: Prilikom uklanjanja, izvucite modul procesora ravno prema gore. Pazite da ne savijete nožice modula procesora.**

2 Izvucite modul procesora iz ZIF utora.

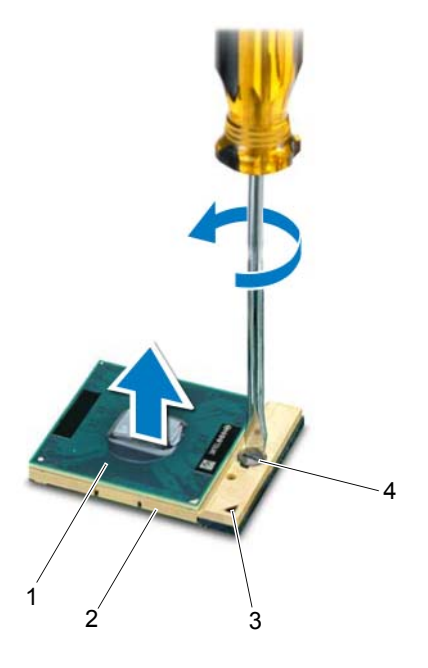

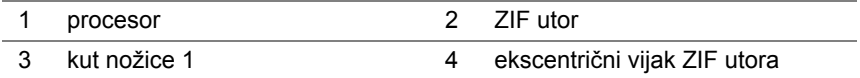

## <span id="page-60-0"></span>**Ponovno postavljanje procesora**

## **Postupak**

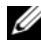

**ZA NAPOMENA:** Ako postavljate novi procesor, isporučuje se novi sklop hladnjaka s pričvršćenom termičkom pločicom ili novom termičkom pločicom i dokumentacijom koja prikazuje propisani način postavljanja.

1 Poravnajte kut nožice 1 procesora s kutom nožice 1 na ZIF podnožju i umetnite modul procesora.

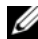

**ZA NAPOMENA:** Kut nožice 1 procesora ima trokut koji se poravnava s trokutom na kutu podnožja 1 na ZIF utoru.

Kada se procesor pravilno postavi, sva četiri kuta su poravnata u istoj visini. Ako je jedan kut viši od ostalih, modul nije pravilno postavljen.

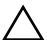

**OPREZ: Kako se procesor ne bi oštetio, prilikom odvijanja ekscentri**č**nog vijka odvija**č **držite okomito u odnosu na procesor.**

2 Zatvorite ZIF utor okretanjem ekscentričnog vijka u smjeru kazaljke na satu kako biste pričvrstili procesor na matičnoj ploči.

- 1 Vratite sklop za hlađenje procesora Pogledajte "Vrać[anje sklopa za hla](#page-56-0)đenje [procesora" na stranici 57](#page-56-0).
- 2 Slijedite upute od [korak 3](#page-51-1) do [korak 10](#page-52-0) u ["Ponovno postavljanje mati](#page-51-2)čne ploče" na [stranici 52](#page-51-2).
- 3 Ponovno postavite naslon za dlan. Pogledajte ["Ponovno postavljanje oslonca za ruku"](#page-30-0)  [na stranici 31.](#page-30-0)
- 4 Ponovno postavite tipkovnicu. Pogledajte ["Ponovno namještanje tipkovnice" na](#page-15-0)  [stranici 16](#page-15-0).
- 5 Slijedite upute od [korak 4](#page-25-0) do [korak 5](#page-25-1) u ["Ponovno postavljanje opti](#page-25-2)čkog pogona" na [stranici 26](#page-25-2).
- 6 Slijedite upute od [korak 4](#page-22-0) do [korak 6](#page-22-1) u ["Ponovno postavljanje tvrdog diska" na](#page-22-2)  [stranici 23](#page-22-2).
- 7 Ponovo postavite memorijske module. Pogledajte ["Ponovno postavljanje](#page-19-0)  [memorijskog\(-ih\) modula" na stranici 20](#page-19-0).
- 8 Ponovno postavite osnovni pokrov. Pogledajte ["Ponovno postavljanje poklopca](#page-17-0)  kuć[išta" na stranici 18](#page-17-0).
- 9 Vratite bateriju. Pogledajte ["Zamjena baterije" na stranici 13.](#page-12-0)
- 10 Slijedite upute u ["Nakon radova na ra](#page-8-0)čunalu" na stranici 9.

## 17 **Baterija na mati**č**noj plo**č**<sup>i</sup>**

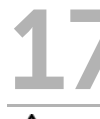

**UPOZORENJE: Prije po**č**etka rada na ra**č**unalu, pro**č**itajte sigurnosne napomene koje smo isporu**č**ili s ra**č**unalom i slijedite korake navedene u ["Prije po](#page-6-0)**č**etka" na [stranici 7.](#page-6-0) Dodatne sigurnosne informacije potražite na po**č**etnoj stranici za sukladnost sa zakonskim odredbama na www.dell.com/regulatory\_compliance.**

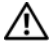

**UPOZORENJE: Baterija može eksplodirati ako se ne postavi ispravno. Bateriju zamijenite samo istom ili ekvivalentnom baterijom. Iskorištene baterije odložite u skladu s uputama proizvo**đ**a**č**a.**

## **Uklanjanje baterije na mati**č**noj plo**č**i**

**OPREZ: Uklanjanje baterije na mati**č**noj plo**č**i** ć**e resetirati postavke BIOS-a na tvorni**č**ki zadane vrijednosti. Preporu**č**amo da zabilježite postavke BIOS-a prije uklanjanja baterije na mati**č**noj plo**č**i.** 

- 1 Uklonite bateriju. Pogledajte ["Uklanjanje baterije" na stranici 13.](#page-12-1)
- 2 Uklonite poklopac kućišta. Pogledajte ["Uklanjanje poklopca ku](#page-16-0)ćišta" na stranici 17.
- 3 Uklonite memorijske module. Pogledajte ["Uklanjanje memorijskog\(ih\) modula" na](#page-18-0)  [stranici 19](#page-18-0).
- 4 Slijedite upute od [korak 1](#page-21-0) do [korak 3](#page-21-1) u ["Uklanjanje tvrdog diska" na stranici 21.](#page-20-0)
- 5 Slijedite upute od [korak 1](#page-24-0) do [korak 2](#page-24-1) u "Uklanjanje optič[kog pogona" na stranici 25.](#page-24-2)
- 6 Uklonite tipkovnicu. Pogledajte ["Uklanjanje tipkovnice" na stranici 15.](#page-14-0)
- 7 Uklonite naslon za ruku Pogledajte ["Skidanje oslonca za ruku" na stranici 27.](#page-26-0)
- 8 Slijedite upute od [korak 1](#page-49-0) do [korak 8](#page-51-0) u "Uklanjanje matične ploč[e" na stranici 49.](#page-48-0)

Pomoću plastičnog šila nježno izvadite bateriju matične ploče iz utora za bateriju na matičnoj ploči.

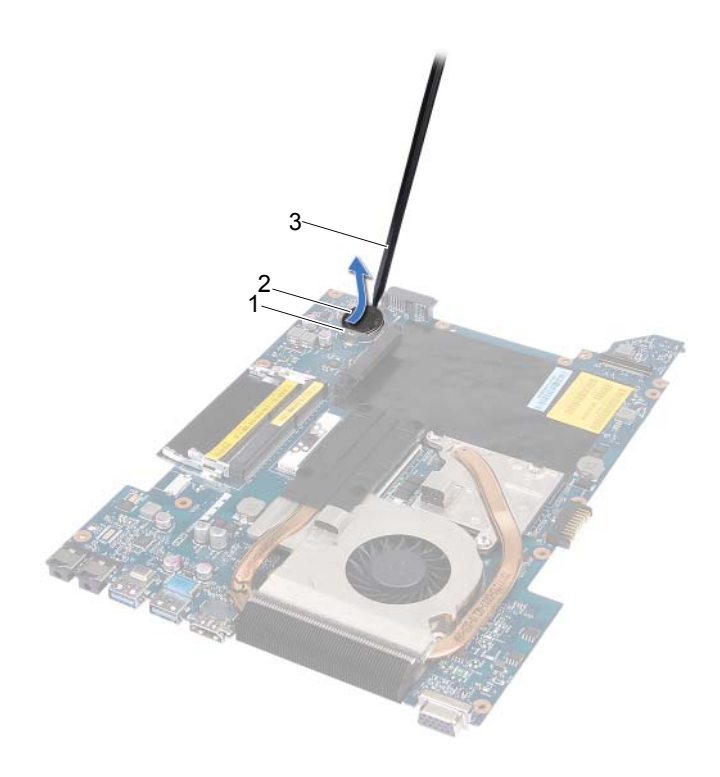

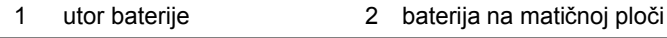

3 plastično šilo

## **Ponovno postavljanje baterije na mati**č**nu plo**č**u**

#### **Postupak**

Pozitivnu stranu okrenite prema gore i bateriju veličine kovanice postavite u utor za bateriju na matičnoj ploči.

- 1 Slijedite upute od [korak 3](#page-51-1) do [korak 10](#page-52-0) u ["Ponovno postavljanje mati](#page-51-2)čne ploče" na [stranici 52](#page-51-2).
- 2 Ponovno postavite naslon za dlan. Pogledajte "Ponovno postavljanje oslonca za ruku" [na stranici 31.](#page-30-0)
- 3 Ponovno postavite tipkovnicu. Pogledajte ["Ponovno namještanje tipkovnice" na](#page-15-0)  [stranici 16](#page-15-0).
- 4 Slijedite upute od [korak 4](#page-25-0) do [korak 5](#page-25-1) u ["Ponovno postavljanje opti](#page-25-2)čkog pogona" na [stranici 26](#page-25-2).
- 5 Slijedite upute od [korak 4](#page-22-0) do [korak 6](#page-22-1) u ["Ponovno postavljanje tvrdog diska" na](#page-22-2)  [stranici 23](#page-22-2).
- 6 Ponovo postavite memorijske module. Pogledajte ["Ponovno postavljanje](#page-19-0)  [memorijskog\(-ih\) modula" na stranici 20](#page-19-0).
- 7 Ponovno postavite osnovni pokrov. Pogledajte ["Ponovno postavljanje poklopca](#page-17-0)  kuć[išta" na stranici 18](#page-17-0).
- 8 Vratite bateriju. Pogledajte ["Zamjena baterije" na stranici 13.](#page-12-0)
- 9 Slijedite upute u ["Nakon radova na ra](#page-8-0)čunalu" na stranici 9.

# 18 **Zvu**č**nici**

**UPOZORENJE: Prije po**č**etka rada na ra**č**unalu, pro**č**itajte sigurnosne napomene koje smo isporu**č**ili s ra**č**unalom i slijedite korake navedene u ["Prije po](#page-6-0)**č**etka" na [stranici 7.](#page-6-0) Dodatne sigurnosne informacije potražite na po**č**etnoj stranici za sukladnost sa zakonskim odredbama na www.dell.com/regulatory\_compliance.**

## <span id="page-66-0"></span>**Uklanjanje zvu**č**nika**

- 1 Uklonite bateriju. Pogledajte ["Uklanjanje baterije" na stranici 13.](#page-12-1)
- 2 Uklonite poklopac kućišta. Pogledajte ["Uklanjanje poklopca ku](#page-16-0)ćišta" na stranici 17.
- 3 Uklonite memorijske module. Pogledajte ["Uklanjanje memorijskog\(ih\) modula" na](#page-18-0)  [stranici 19](#page-18-0).
- 4 Slijedite upute od [korak 1](#page-21-0) do [korak 3](#page-21-1) u ["Uklanjanje tvrdog diska" na stranici 21.](#page-20-0)
- 5 Slijedite upute od [korak 1](#page-24-0) do [korak 2](#page-24-1) u "Uklanjanje optič[kog pogona" na stranici 25.](#page-24-2)
- 6 Uklonite tipkovnicu. Pogledajte ["Uklanjanje tipkovnice" na stranici 15.](#page-14-0)
- 7 Uklonite naslon za ruku Pogledajte ["Skidanje oslonca za ruku" na stranici 27.](#page-26-0)
- 8 Slijedite upute od [korak 1](#page-49-0) do [korak 8](#page-51-0) u "Uklanjanje matične ploč[e" na stranici 49.](#page-48-0)

- Uklonite vijke kojima su pričvršćeni zvučnici na kućištu računala.
- Podignite zvučnike zajedno s kablovima s kućišta računala.

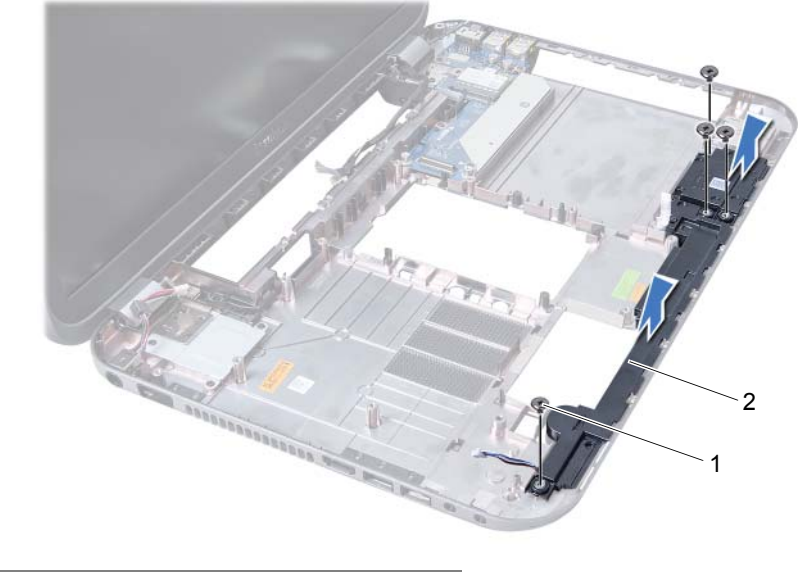

1 vijci (4) 2 zvučnici

## **Ponovno postavljanje zvu**č**nika**

## **Postupak**

- 1 Poravnajte otvore za vijke na zvučnicima s otvorima za vijke na kućištu računala i postavite zvučnike na kućište računala.
- 2 Vratite vijke koji pričvršćuju zvučnike na kućištu računala.

- 1 Slijedite upute od [korak 3](#page-51-1) do [korak 10](#page-52-0) u ["Ponovno postavljanje mati](#page-51-2)čne ploče" na [stranici 52](#page-51-2).
- 2 Ponovno postavite naslon za dlan. Pogledajte "Ponovno postavljanje oslonca za ruku" [na stranici 31.](#page-30-0)
- 3 Ponovno postavite tipkovnicu. Pogledajte ["Ponovno namještanje tipkovnice" na](#page-15-0)  [stranici 16](#page-15-0).
- 4 Slijedite upute od [korak 4](#page-25-0) do [korak 5](#page-25-1) u ["Ponovno postavljanje opti](#page-25-2)čkog pogona" na [stranici 26](#page-25-2).
- 5 Slijedite upute od [korak 4](#page-22-0) do [korak 6](#page-22-1) u ["Ponovno postavljanje tvrdog diska" na](#page-22-2)  [stranici 23](#page-22-2).
- 6 Ponovo postavite memorijske module. Pogledajte ["Ponovno postavljanje](#page-19-0)  [memorijskog\(-ih\) modula" na stranici 20](#page-19-0).
- 7 Ponovno postavite osnovni pokrov. Pogledajte ["Ponovno postavljanje poklopca](#page-17-0)  kuć[išta" na stranici 18](#page-17-0).
- 8 Vratite bateriju. Pogledajte ["Zamjena baterije" na stranici 13.](#page-12-0)
- 9 Slijedite upute u ["Nakon radova na ra](#page-8-0)čunalu" na stranici 9.

# 19 <sup>Č</sup>**ita**č **medijskih kartica**

**UPOZORENJE: Prije po**č**etka rada na ra**č**unalu, pro**č**itajte sigurnosne napomene koje smo isporu**č**ili s ra**č**unalom i slijedite korake navedene u ["Prije po](#page-6-0)**č**etka" na [stranici 7.](#page-6-0) Dodatne sigurnosne informacije potražite na po**č**etnoj stranici za sukladnost sa zakonskim odredbama na www.dell.com/regulatory\_compliance.**

## **Uklanjanje** č**ita**č**a medijske kartice**

- 1 Uklonite bateriju. Pogledajte ["Uklanjanje baterije" na stranici 13.](#page-12-1)
- 2 Uklonite poklopac kućišta. Pogledajte ["Uklanjanje poklopca ku](#page-16-0)ćišta" na stranici 17.
- 3 Uklonite memorijske module. Pogledajte ["Uklanjanje memorijskog\(ih\) modula" na](#page-18-0)  [stranici 19](#page-18-0).
- 4 Slijedite upute od [korak 1](#page-21-0) do [korak 3](#page-21-1) u ["Uklanjanje tvrdog diska" na stranici 21.](#page-20-0)
- 5 Slijedite upute od [korak 1](#page-24-0) do [korak 2](#page-24-1) u "Uklanjanje optič[kog pogona" na stranici 25.](#page-24-2)
- 6 Uklonite tipkovnicu. Pogledajte ["Uklanjanje tipkovnice" na stranici 15.](#page-14-0)
- 7 Uklonite naslon za ruku Pogledajte ["Skidanje oslonca za ruku" na stranici 27.](#page-26-0)
- 8 Slijedite upute od [korak 1](#page-49-0) do [korak 8](#page-51-0) u "Uklanjanje matične ploč[e" na stranici 49.](#page-48-0)
- 9 Uklonite zvučnike. Pogledajte "Uklanjanje zvuč[nika" na stranici 67.](#page-66-0)

- Uklonite vijak koji pričvršćuje čitač medijskih kratica na kućište računala.
- Zabilježite mjesto prolaza kabela čitača medijskih kartica.
- Podignite čitač medijskih kartica zajedno s kablovima s kućišta računala.

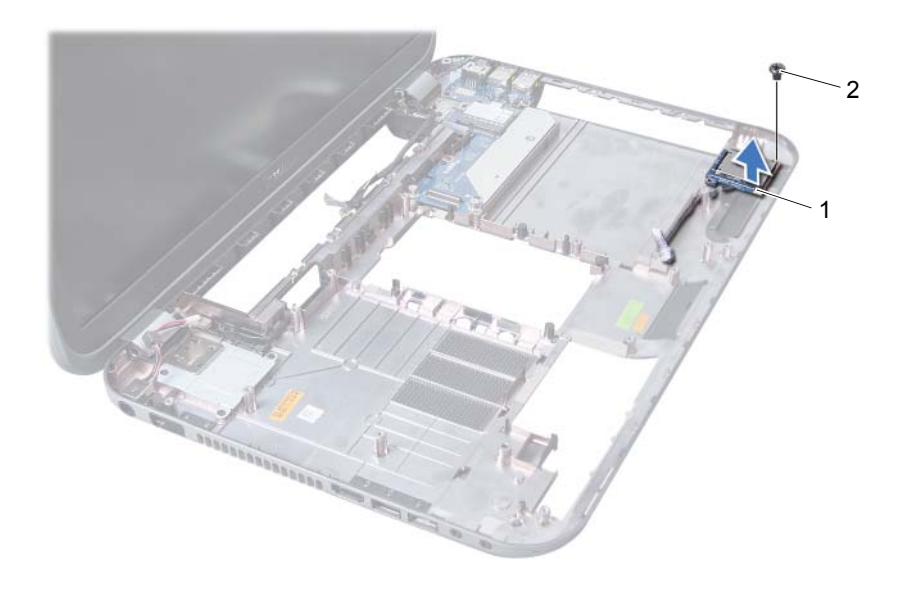

čitač medijskih kartica 2 vijak
## **Ponovno postavljanje** č**ita**č**a medijske kartice**

#### **Postupak**

- 1 Poravnajte otvore za vijke na čitaču medijskih kartica s otvorima za vijke na kućištu računala i postavite čitač medijskih kartica na kućište računala.
- 2 Vratite vijak koji pričvršćuje čitač medijskih kratica na kućište računala.

#### **Naknadne radnje**

- 1 Vratite zvučnike. Pogledajte ["Ponovno postavljanje zvu](#page-68-0)čnika" na stranici 69.
- 2 Slijedite upute od [korak 3](#page-51-0) do [korak 10](#page-52-0) u ["Ponovno postavljanje mati](#page-51-1)čne ploče" na [stranici 52](#page-51-1).
- 3 Ponovno postavite naslon za dlan. Pogledajte ["Ponovno postavljanje oslonca za ruku"](#page-30-0)  [na stranici 31.](#page-30-0)
- 4 Ponovno postavite tipkovnicu. Pogledajte ["Ponovno namještanje tipkovnice" na](#page-15-0)  [stranici 16](#page-15-0).
- 5 Slijedite upute od [korak 4](#page-25-0) do [korak 5](#page-25-1) u ["Ponovno postavljanje opti](#page-25-2)čkog pogona" na [stranici 26](#page-25-2).
- 6 Slijedite upute od [korak 4](#page-22-0) do [korak 6](#page-22-1) u ["Ponovno postavljanje tvrdog diska" na](#page-22-2)  [stranici 23](#page-22-2).
- 7 Ponovo postavite memorijske module. Pogledajte ["Ponovno postavljanje](#page-19-0)  [memorijskog\(-ih\) modula" na stranici 20](#page-19-0).
- 8 Ponovno postavite osnovni pokrov. Pogledajte "Ponovno postavljanje poklopca kuć[išta" na stranici 18](#page-17-0).
- 9 Vratite bateriju. Pogledajte ["Zamjena baterije" na stranici 13.](#page-12-0)
- 10 Slijedite upute u ["Nakon radova na ra](#page-8-0)čunalu" na stranici 9.

## 20 **Priklju**č**na plo**č**<sup>a</sup>**

**UPOZORENJE: Prije po**č**etka rada na ra**č**unalu, pro**č**itajte sigurnosne napomene koje smo isporu**č**ili s ra**č**unalom i slijedite korake navedene u ["Prije po](#page-6-0)**č**etka" na [stranici 7.](#page-6-0) Dodatne sigurnosne informacije potražite na po**č**etnoj stranici za sukladnost sa zakonskim odredbama na www.dell.com/regulatory\_compliance.**

## **Uklanjanje priklju**č**ne plo**č**e**

#### **Preduvjeti**

- 1 Uklonite bateriju. Pogledajte ["Uklanjanje baterije" na stranici 13.](#page-12-1)
- 2 Uklonite poklopac kućišta. Pogledajte ["Uklanjanje poklopca ku](#page-16-0)ćišta" na stranici 17.
- 3 Uklonite memorijske module. Pogledajte ["Uklanjanje memorijskog\(ih\) modula" na](#page-18-0)  [stranici 19](#page-18-0).
- 4 Slijedite upute od [korak 1](#page-21-0) do [korak 3](#page-21-1) u ["Uklanjanje tvrdog diska" na stranici 21.](#page-20-0)
- 5 Slijedite upute od [korak 1](#page-24-0) do [korak 2](#page-24-1) u "Uklanjanje optič[kog pogona" na stranici 25.](#page-24-2)
- 6 Uklonite tipkovnicu. Pogledajte ["Uklanjanje tipkovnice" na stranici 15.](#page-14-0)
- 7 Uklonite naslon za ruku Pogledajte ["Skidanje oslonca za ruku" na stranici 27.](#page-26-0)
- 8 Izvadite karticu Mini-Card. Pogledajte ["Uklanjanje mini-kartice" na stranici 79.](#page-78-0)
- 9 Uklonite sklop zaslona. Pogledajte ["Uklanjanje sklopa zaslona" na stranici 35.](#page-34-0)
- 10 Slijedite upute od [korak 1](#page-49-0) do [korak 8](#page-51-2) u "Uklanjanje matične ploč[e" na stranici 49.](#page-48-0)

#### **Postupak**

- 1 Uklonite vijke koji pričvršćuju priključnu ploču za kućište računala.
- 2 Podignite priključnu ploču iz kućišta računala.

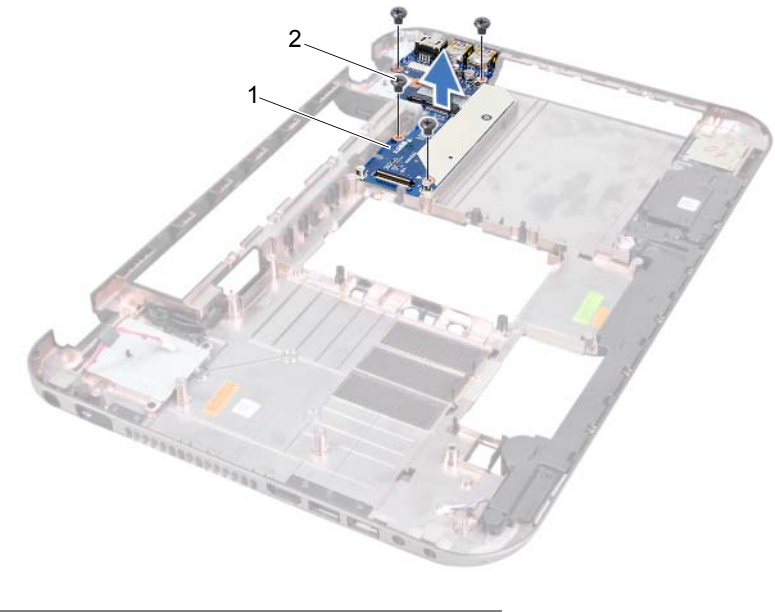

1 priključna ploča 2 vijci (4)

## **Ponovno postavljanje priklju**č**ne plo**č**e**

#### **Postupak**

- 1 Poravnajte otvore za vijke na dodatnoj ploči s otvorima za vijke na kućištu računala.
- 2 Vratite vijke koji pričvršćuju priključnu ploču za kućište računala.

#### **Naknadne radnje**

- 1 Ponovno postavite sklop zaslona. Pogledajte ["Ponovno postavljanje sklopa zaslona"](#page-36-0)  [na stranici 37.](#page-36-0)
- 2 Slijedite upute od [korak 3](#page-51-0) do [korak 10](#page-52-0) u ["Ponovno postavljanje mati](#page-51-1)čne ploče" na [stranici 52](#page-51-1).
- 3 Ponovno postavite karticu Mini-Card. Pogledajte ["Ponovno postavljanje mini-kartice"](#page-79-0)  [na stranici 80.](#page-79-0)
- 4 Ponovno postavite naslon za dlan. Pogledajte ["Ponovno postavljanje oslonca za ruku"](#page-30-0)  [na stranici 31.](#page-30-0)
- 5 Ponovno postavite tipkovnicu. Pogledajte ["Ponovno namještanje tipkovnice" na](#page-15-0)  [stranici 16](#page-15-0).
- 6 Slijedite upute od [korak 4](#page-25-0) do [korak 5](#page-25-1) u ["Ponovno postavljanje opti](#page-25-2)čkog pogona" na [stranici 26](#page-25-2).
- 7 Slijedite upute od [korak 4](#page-22-0) do [korak 6](#page-22-1) u ["Ponovno postavljanje tvrdog diska" na](#page-22-2)  [stranici 23](#page-22-2).
- 8 Ponovo postavite memorijske module. Pogledajte "Ponovno postavljanje [memorijskog\(-ih\) modula" na stranici 20](#page-19-0).
- 9 Ponovno postavite osnovni pokrov. Pogledajte ["Ponovno postavljanje poklopca](#page-17-0)  kuć[išta" na stranici 18](#page-17-0).
- 10 Vratite bateriju. Pogledajte ["Zamjena baterije" na stranici 13.](#page-12-0)
- 11 Slijedite upute u ["Nakon radova na ra](#page-8-0)čunalu" na stranici 9.

## 21 **Mini-kartica**

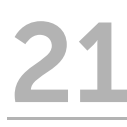

**UPOZORENJE: Prije po**č**etka rada na ra**č**unalu, pro**č**itajte sigurnosne napomene koje smo isporu**č**ili s ra**č**unalom i slijedite korake navedene u ["Prije po](#page-6-0)**č**etka" na [stranici 7.](#page-6-0) Dodatne sigurnosne informacije potražite na po**č**etnoj stranici za sukladnost sa zakonskim odredbama na www.dell.com/regulatory\_compliance.**

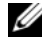

**24 NAPOMENA:** Tvrtka Dell ne jamči kompatibilnost ili ne pruža podršku za mini-kartice nabavljene iz drugih izvora osim od tvrtke Dell.

Ako ste naručili mini-karticu s vašim računalom, tada će kartica već biti ugrađena.

Vaše računalo ima jedan polu utor za mini-karticu koji podržava bežičnu lokalnu mrežu (WLAN) + Bluetooth combo karticu, Wi-Fi i Worldwide Interoperability for Microwave Access (WiMax) kartice.

## <span id="page-78-0"></span>**Uklanjanje mini-kartice**

#### **Preduvjeti**

- 1 Uklonite bateriju. Pogledajte ["Uklanjanje baterije" na stranici 13.](#page-12-1)
- 2 Uklonite tipkovnicu. Pogledajte "Uklanianie tipkovnice" na stranici 15.
- 3 Uklonite poklopac kućišta. Pogledajte ["Uklanjanje poklopca ku](#page-16-0)ćišta" na stranici 17.
- 4 Uklonite naslon za ruku Pogledajte ["Skidanje oslonca za ruku" na stranici 27.](#page-26-0)

#### **Postupak**

- 1 Odspojite antenske kabele iz priključaka na kartici Mini-Card.
- 2 Otpustite vijak koji mini karticu pričvršćuje za priključak na priključnoj ploči.

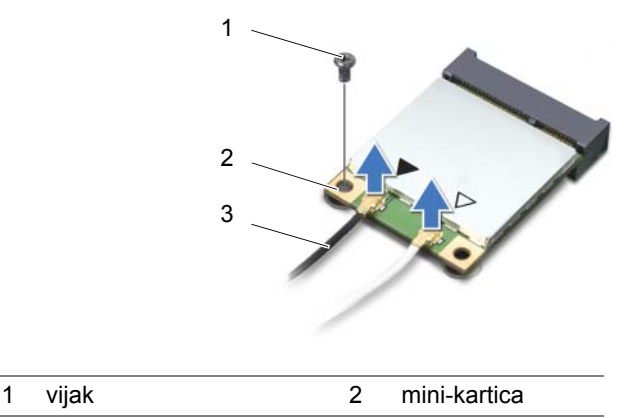

3 antenski kabeli (2)

3 Karticu Mini-Card podignite iz priključka na dodatnoj ploči.

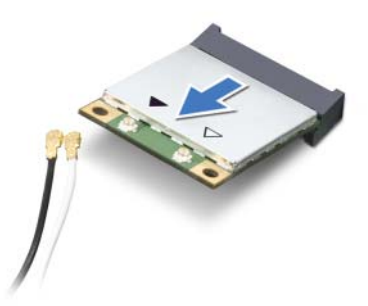

**OPREZ: Kad mini-kartica nije u ra**č**unalu,** č**uvajte je u zaštitnom antistati**č**kom pakiranju. Za više informacija, pogledajte "Zaštita od elektrostati**č**kog pražnjenja" u sigurnosnim uputama isporu**č**enim s vašim ra**č**unalom.**

### <span id="page-79-0"></span>**Ponovno postavljanje mini-kartice**

#### **Postupak**

- 1 Izvadite novu mini-karticu iz njezinog pakiranja.
- 2 Poravnajte usjek na Mini-Card kartici s jezičkom na priključku priključne ploče.
- **OPREZ: Odmjerenim i ravnomjernim pritiskom umetnite mini-karticu na njeno mjesto. Prevelikom silom možete oštetiti priklju**č**ak.**
- **OPREZ: Priklju**č**ci su u**č**vrš**ć**eni kako bi se osiguralo pravilno umetanje. Ako osjetite otpor, provjerite priklju**č**ke na mini-kartici i priklju**č**noj plo**č**i i ponovno poravnajte mini-karticu.**
- **OPREZ: Kako biste izbjegli ošte**ć**ivanje mini-kartice, nikada ne ostavljajte kabele ispod beži**č**ne mini-kartice.**
- 3 Umetnite priključak Mini-Card kartice pod kutom od 45 stupnjeva u priključak na dodatnoj ploči.
- 4 Pritisnite drugi kraj mini-kartice prema dolje u utor na priključnoj ploči i ponovno postavite vijak koji učvršćuje mini-karticu na priključnu ploču.
- 5 Priključite antenske kabele na priključke na Mini-kartici. Slijedeća tablica prikazuje shemu boja bežičnih antenskih kabela za Mini-kartice koje podržava vaše računalo.

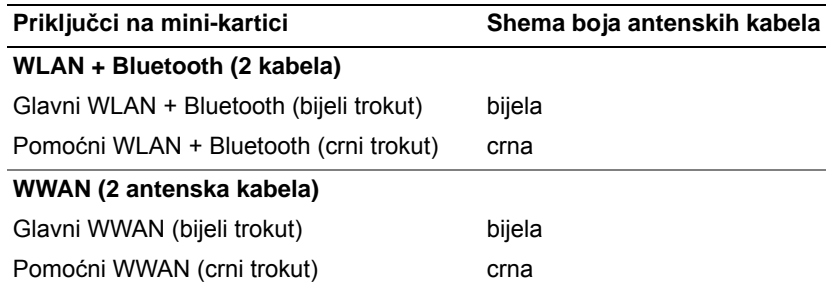

#### **Naknadne radnje**

- 1 Ponovno postavite naslon za dlan. Pogledajte "Ponovno postavljanje oslonca za ruku" [na stranici 31.](#page-30-0)
- 2 Ponovno postavite osnovni pokrov. Pogledajte ["Ponovno postavljanje poklopca](#page-17-0)  kuć[išta" na stranici 18](#page-17-0).
- 3 Ponovno postavite tipkovnicu. Pogledajte ["Ponovno namještanje tipkovnice" na](#page-15-0)  [stranici 16](#page-15-0).
- 4 Vratite bateriju. Pogledajte ["Zamjena baterije" na stranici 13.](#page-12-0)
- 5 Slijedite upute u ["Nakon radova na ra](#page-8-0)čunalu" na stranici 9.

# 22 **Ažuriranje BIOS-a Flash postupkom**

Možda će biti potrebna nadogradnja BIOS-a kad je nadogradnja dostupna ili prilikom zamjene matične ploče.

Za ažuriranje BIOS-a:

- 1 Uključite računalo.
- 2 Idite na **support.dell.com/support/downloads.**
- 3 Pronađite datoteku za ažuriranje BIOS-a vašeg računala:

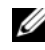

KAPOMENA: Servisna oznaka vašeg računala nalazi se na naljepnici na donjem dijelu vašeg računala. Više pojedinosti potražite u Vodiču za brzi početak rada koji je isporučen s računalom.

Ako imate servisnu oznaku ili šifru brzog servisa za računalo:

- a Unesite servisnu oznaku ili šifru brzog servisa u polje Service **Tag or Express Service Code** (Servisna oznaka ili šifra brzog servisa).
- b Kliknite Submit (Pošalji) i nastavite s [korak 4](#page-82-0).

Ako nemate servisnu oznaku ili šifru brzog servisa za računalo:

- a Odaberite jednu od sljedećih opcija:
	- **Automatically detect my Service Tag for me (Automatski prepoznaj moju serivsnu oznaku)**
	- **Choose from My Products and Services List (Odaberite na popisu svojih proizvoda i usluga)**
	- **Choose from a list of all Dell products (Odaberite na popisu Dell proizvoda)**
- b Kliknite **Continue** (Nastavi) i slijedite upute na zaslonu.
- <span id="page-82-0"></span>4 Na zaslonu se prikazuje popis rezultata. Kliknite na BIOS.
- 5 Za preuzimanje najnovije BIOS datoteke kliknite na Download File (Preuzmi datoteku).
- 6 U donjem prozoru **Please select your download method** (Molimo odaberite vašu metodu preuzimanja), kliknite **For Single File Download via Browser** (Za preuzimanje jedne datoteke pomoću preglednika), i zatim kliknite **Download Now** (Preuzmi sada).
- 7 U prozoru **Save As** (Spremi kao), odaberite odgovarajuću lokaciju za preuzimanje datoteke na računalo.
- 8 Ako se pojavi prozor **Download Complete** (Preuzimanje završeno), kliknite **Close** (Zatvori).
- 9 Pronađite mapu u koju ste preuzeli datoteku za ažuriranje BIOS-a. Ikona datoteke pojavljuje se u mapi, a naziv je jednak preuzetoj datoteci za ažuriranje BIOS-a.
- 10 Dva puta kliknite ikonu datoteke za ažuriranje BIOS-a i slijedite upute na zaslonu.